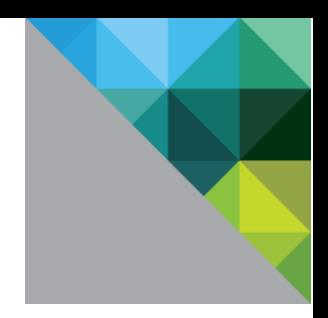

# SAP HANA on Hyperconverged Infrastructure (HCI) Solutions Powered by VMware vSAN™

BEST PRACTICES AND REFERENCE ARCHITECTURE GUIDE

**vm**ware<sup>®</sup>

# **Table of Contents**

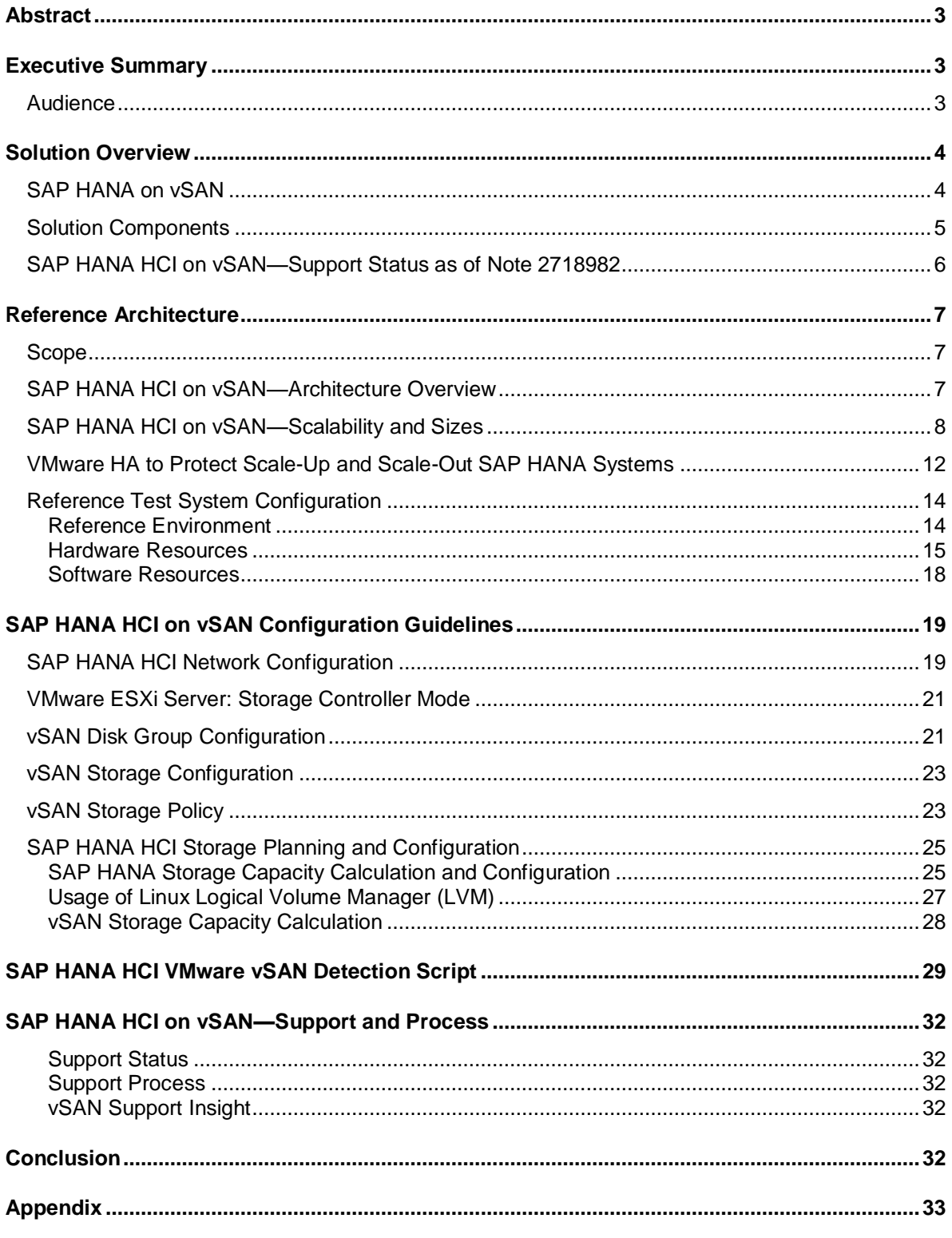

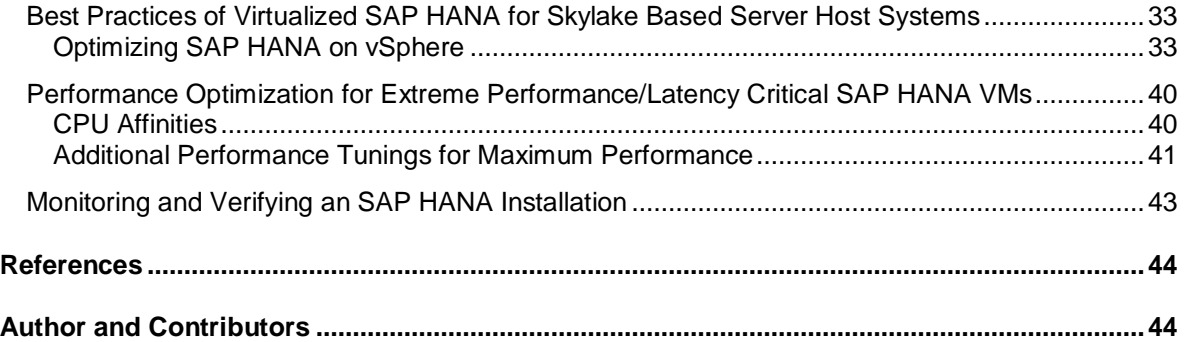

# <span id="page-3-0"></span>**Abstract**

This document provides best practices and architecture guidelines to design and build an SAP HANA environment on Hyperconverged Infrastructure (HCI) solutions based on VMware vSphere® and VMware vSAN™.

The document provides information any hardware vendor can use as a starting point to build their own unique SAP HANA HCI solutions.

The vendor is responsible to define and select the best vSAN ready hardware components, VMware vSphere, and vSAN configuration for its unique solution. The HCI solution vendor is also responsible to certify its solution accordingly the SAP HANA Hardware Certification Hyperconverged Infrastructure certification scenario "HANA-HyCI 1.0" in the [SAP Integration and Certification Center \(ICC\).](https://www.sap.com/partner/certify-my-solution.html)

This paper also includes information about the support processes and requirements of SAP HANA on vSAN.

# <span id="page-3-1"></span>**Executive Summary**

For more than 10 years, VMware has successfully virtualized SAP applications on x86 server hardware. It is a logical next step to virtualize and use software to define the storage for these applications and their data. SAP has provided production support for their applications on VMware vSphere for the last 10 years, and for HANA since 2014.

SAP HANA based applications require dynamic, reliable, and high-performing server systems coupled with a predictable and reliable storage subsystem. The servers and storage must deliver the needed storage throughput and IOPS capacity at the right protection level and costs for all SAP HANA VMs in the environment.

Storage solutions like large Fibre Channel SAN or standalone SAP HANA appliance configurations, are not able to quickly react to today's changing and dynamic environment. Their static configurations have difficulty keeping pace with modern and resource-demanding applications.

VMware vSAN, a software-defined storage solution, allows enterprises to build and operate highly flexible and application-driven storage configurations, which meets SAP HANA application requirements. Detailed SAP support information for VMware vSAN can be found in SAP Note 2718982 - [SAP HANA on VMware](https://launchpad.support.sap.com/#/notes/2718982)  [vSphere and vSAN.](https://launchpad.support.sap.com/#/notes/2718982) An SAP valid s-user is required to view the note.

### <span id="page-3-2"></span>**Audience**

This paper is intended for SAP and VMware hardware partners that want to build and offer SAP HANA certified HCI solutions based on VMware technologies.

# <span id="page-4-0"></span>**Solution Overview**

### <span id="page-4-1"></span>**SAP HANA on vSAN**

SAP HANA is an in-memory data platform that converges database and application platforms, which eliminates data redundancy and improves performance with lower latency. SAP HANA architecture enables converged, online transaction processing (OLTP) and online analytical processing (OLAP) within a single inmemory, column-based data store that adheres to the Atomicity, Consistency, Isolation, Durability (ACID) compliance model.

SAP environments with SAP HANA can use vSAN running on certified x86 servers to eliminate traditional IT silos of compute, storage, and networking with this hyperconverged solution.

All intelligence and management are moved into a single software stack, allowing for a VM- and applicationcentric policy-based control and automation.

This brings better security, predictable performance, operational simplicity, and cost-effectiveness into SAP HANA environments. vSAN also simplifies the complexity of traditional IT silos for compute, storage, and networking, as it allows managing the SAP HANA storage just like compute resources.

HCI lowers costs by combining the economics and simplicity of local storage with the features and benefits of shared storage.

Following figure summarizes the benefits of VMware based SPA HCI solutions.

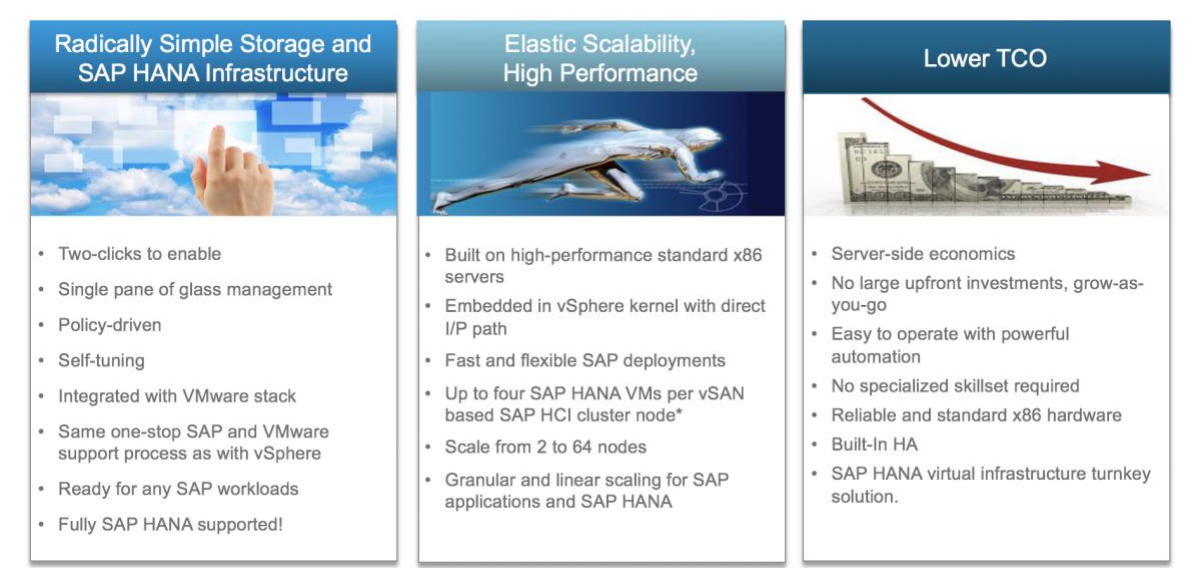

Only SAP and VMware certified and tested components, like server and storage systems, are supported. These components must comply with the SAP HANA Hardware Certification Hyperconverged Infrastructure (HANA-HyCI) test scenario.

**Note**: Only SAP and VMware HCI solution vendor offered solutions, that get **[SAP HANA HCI solution certified](https://www.sap.com/dmc/exp/2014-09-02-hana-hardware/enEN/hci.html)**, are supported for SAP HANA workloads. SAP applications other than HANA are fully supported on a VMware vSAN cluster. No additional support notes or specific support processes are required from SAP when running other applications on vSAN, like an SAP application server.

### <span id="page-5-0"></span>**Solution Components**

An SAP HANA HCI solution based on VMware technologies is a fully virtualized and cloud ready infrastructure turnkey solution running on VMware vSphere and vSAN. All components like compute, storage, and networking are delivered together as an HCI vendor specific SAP HANA solution. It is based on a tightly integrated VMware software stack, where vSAN is part of the VMware ESXi™ kernel to efficiently provide great performing storage.

There are two ways to build a vSAN SAP HANA HCI cluster for an OEM:

- Turnkey deployment using the existing vSAN/VCF appliances and modify these systems to be SAP HANA HCI ready.
- Use the certified vSAN Ready Nodes and components and build an SAP HANA ready HCI solution.

The solution consists of the following components:

- VMware certified vSAN HW partner solutions, as listed on the [VMware vSAN HCL](https://www.vmware.com/resources/compatibility/search.php?deviceCategory=vsan) (vSAN Appliances or Ready Nodes with vSAN Ready Components).
- SAP HANA supported server systems, as listed on th[e SAP HANA HCL.](https://www.sap.com/dmc/exp/2014-09-02-hana-hardware/enEN/index.html)
- VMware vSphere Enterprise Plus 6.5 update 2 or vSphere 6.7, see SAP not[e 2393917](https://launchpad.support.sap.com/#/notes/2393917) for details.
- VMware vSAN Enterprise 6.6 or 6.7, see SAP note [2718982](https://launchpad.support.sap.com/#/notes/2718982) for details.
- VMware vCenter 6.5 and later.
- HCI vendor implemented the vSAN HCI detection script provided by VMware (adds vSAN HCI identifier to the VM configuration file, see the [SAP HANA HCI VMware vSAN Detection Script](#page-29-0) section for details).
- HCI vendor SAP-integrated support process.

After the solutions are defined and built, SAP ICC validates and lists these solutions in the [Certified HCI](https://www.sap.com/dmc/exp/2014-09-02-hana-hardware/enEN/hci.html)  [Solutions](https://www.sap.com/dmc/exp/2014-09-02-hana-hardware/enEN/hci.html) section on the SAP HANA Supported and Certified Hardware Directory section.

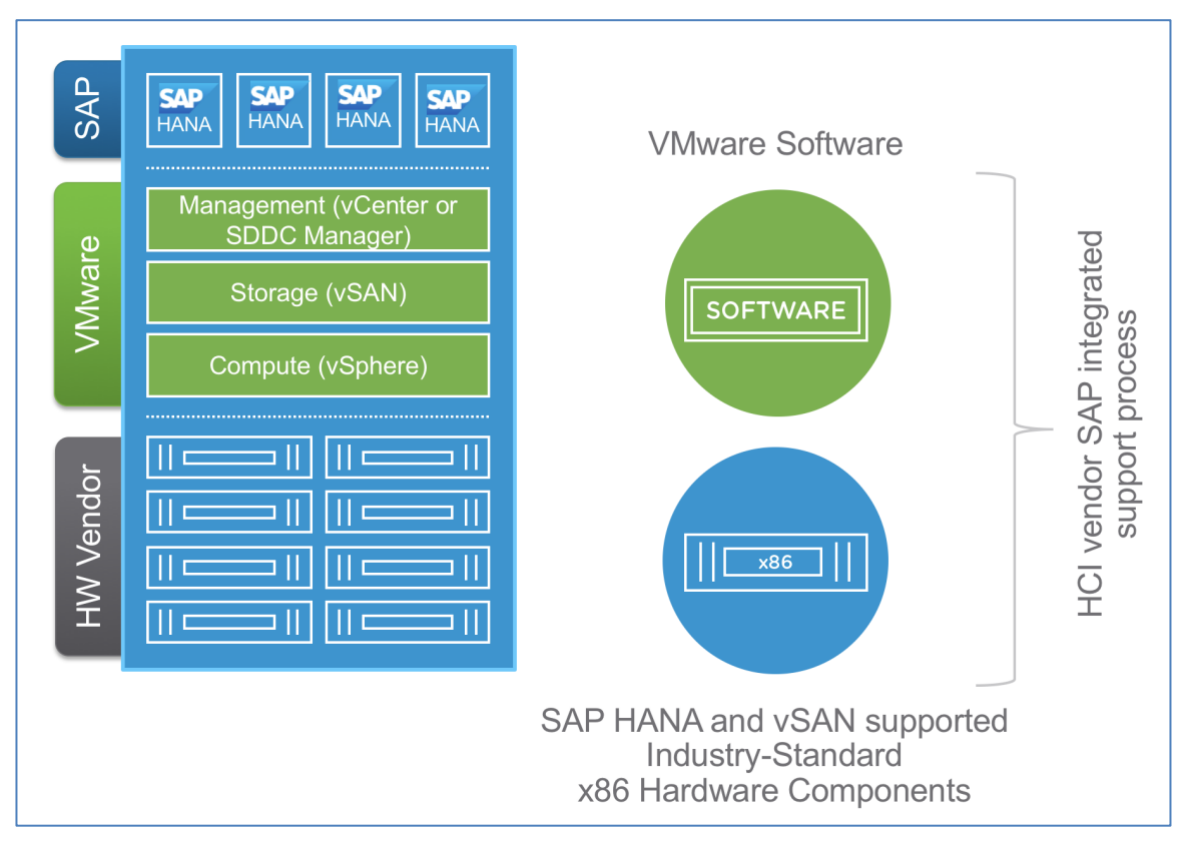

[Figure 1](#page-6-1) provides an overview of the solution components.

<span id="page-6-1"></span>Figure 1. **SAP HANA HCI Solution Overview**

### <span id="page-6-0"></span>**SAP HANA HCI on vSAN—Support Status as of Note [2718982](https://launchpad.support.sap.com/#/notes/2718982)**

SAP HANA HCI solutions are currently supported with the following VMware vSphere and vSAN versions and hardware:

- **VMware vSphere Hypervisor 6.5 and 6.7**
	- o SAP HANA SPS 12 PL 19 (or later releases) for production single-VM and multi-VM use cases. See SAP Note [2393917](https://launchpad.support.sap.com/#/notes/2393917) for detailed information and constraints. SAP HANA on vSAN has additional constraints, see next section.
- **VMware vSAN 6.6 and 6.7**
	- o The HCI vendor can select either the 6.6 or 6.7 version of vSAN for their HCI solutions.
	- $\circ$  The vSAN versions 6.6 and 6.7 are included in vSphere version 6.5 U2 and vSphere version 6.7 respectively.
	- $\circ$  As of today, a maximum of 4 SAP HANA VMs are supported per 2, 4 and 8 socket vSAN cluster nodes.
	- o No CPU sockets need to be reserved for vSAN
	- o Scale-out is currently not supported with VMware vSAN.
- **CPU architecture:**
	- o Intel Skylake processors 2,4, 8-socket servers as of TDIv5 Model with the existing VMware vSphere virtualization boundaries.
	- o The certified Hardware for HCI solutions can be found on the [Certified Hyperconverged](https://www.sap.com/dmc/exp/2014-09-02-hana-hardware/enEN/hci.html)  [Infrastructure Solutions.](https://www.sap.com/dmc/exp/2014-09-02-hana-hardware/enEN/hci.html)

**Note**: This SAP note will be continuously updated with the latest support information without further notice. Above support status is from November 2018.

# <span id="page-7-0"></span>**Reference Architecture**

The purpose of the introduced vSAN for SAP HANA reference architectures is to provide a starting point for HCI solution vendors that want to build a vSAN based solution and to provide best practices and guidelines.

The reference architecture is tested and validated with the SAP specified HCI tests and is known to be good with the shown SAP HANA configuration.

### <span id="page-7-1"></span>**Scope**

This reference architecture:

- Provides a technical overview of an SAP HANA on a VMware HCI solution
- Shows the components used to test and validate vSAN with the SAP HCI tests and to meet the storage performance requirements of SAP HANA Tailored Datacenter Integration (TDI)
- Explains configuration guidelines and best practices
- Provides information about vSAN/HCI solution sizing for SAP HANA VMs
- Explains the deployment options from single DC to multiple suite configurations

### <span id="page-7-2"></span>**SAP HANA HCI on vSAN—Architecture Overview**

vSAN Clusters consist of two or more physical hosts that contain either a combination of magnetic disks and flash devices (hybrid configuration) or all-flash devices (all-flash configuration). All vSAN nodes contribute cache and capacity to the vSAN distributed/clustered datastore and are interconnected through a dedicated 10 GbE or better path redundant network.

**Note:** In SAP HANA environments, four nodes are recommended for easier maintenance and Stretched Cluster readiness, but the minimum requirement of a three-host vSAN cluster for SAP HANA HCI can be used.

[Figure 2](#page-8-1) shows the high-level architecture of an SAP landscape running on a VMware-based SAP HANA HCI solution built upon several vSphere hosts and vSAN for a single data center configuration. Unlike with other SAP HANA HCI solutions, a VMware vSAN powered SAP HANA HCI solution can leverage all available ESXi host CPU and RAM resources. As shown in the figure, one host has enough compute resources available to support a complete host failover.

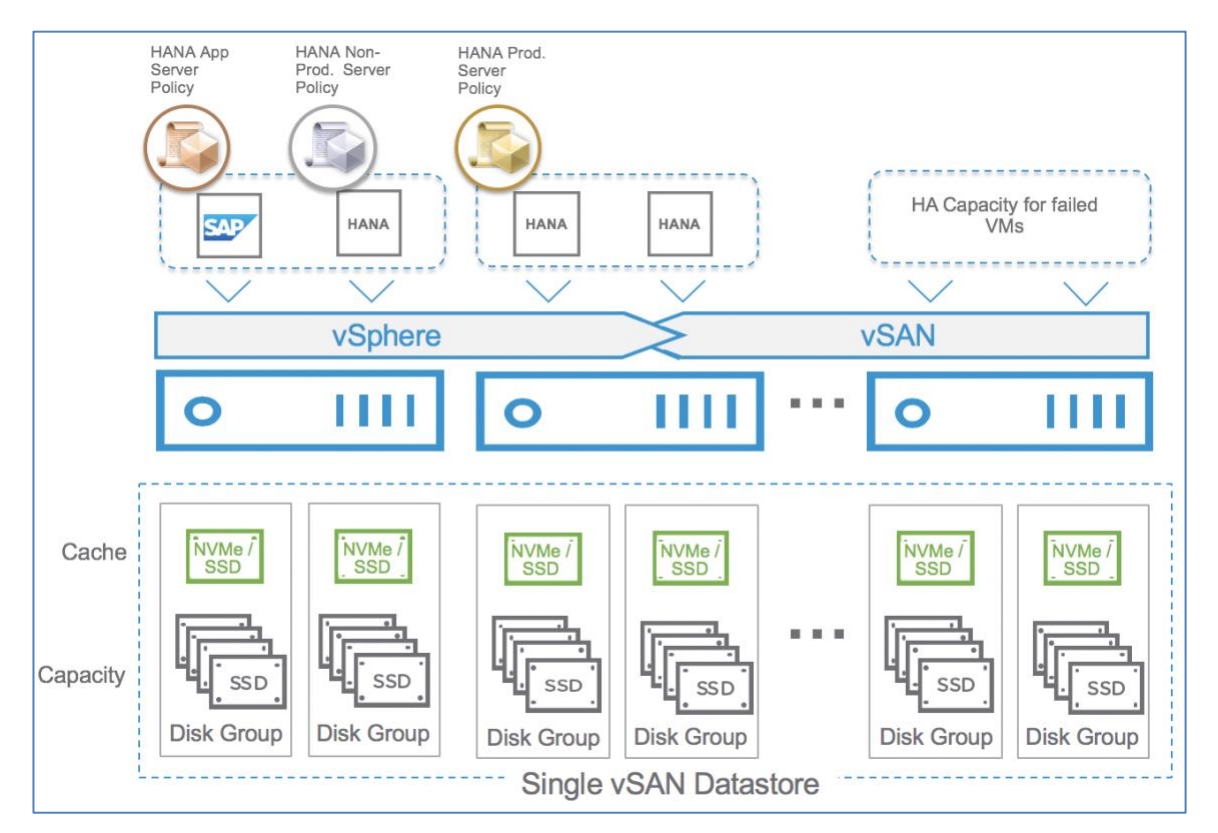

<span id="page-8-1"></span>Figure 2. **SAP HANA Applications on vSAN High-Level Architecture**

[Storage policies](https://youtu.be/e0wkMPDvKPQ) for less demanding SAP HANA application servers and for IO demanding HANA VMs, as shown in [Figure 2](#page-8-1) (bronze, silver, and gold), will ensure that all VMs get the performance, resource commitments, failure tolerance, and quality of service as required policy-driven dynamic environment.

With such an environment, changing the assigned storage policy in response to the changing needs of a virtualized application can directly influence the underlying infrastructure. The different storage policies allow changing the level of protection or possible IO limits without disturbing operation of a VM, allowing it to remain available and maintain the defined SLAs and performance KPIs.

### <span id="page-8-0"></span>**SAP HANA HCI on vSAN—Scalability and Sizes**

SAP HANA on vSphere is supported across a range of sizes of SAP HANA systems. The smallest size is a half socket CPU configuration with a minimum of 8 physical CPU cores and 128 GB of RAM. The largest size is 4 socket SAP HANA VMs with 6 TB of RAM and up to 128 vCPUs. Larger than 4 socket VMs require an 8-socket server and are a subject of an expert sizing and special SAP approval.

vSphere 6.5 and 6.7 provide the following maximums per physical host. For SAP HANA, only servers with up to 8 physical CPU sockets are currently supported.

#### **Table 1. vSphere Host Maximums**

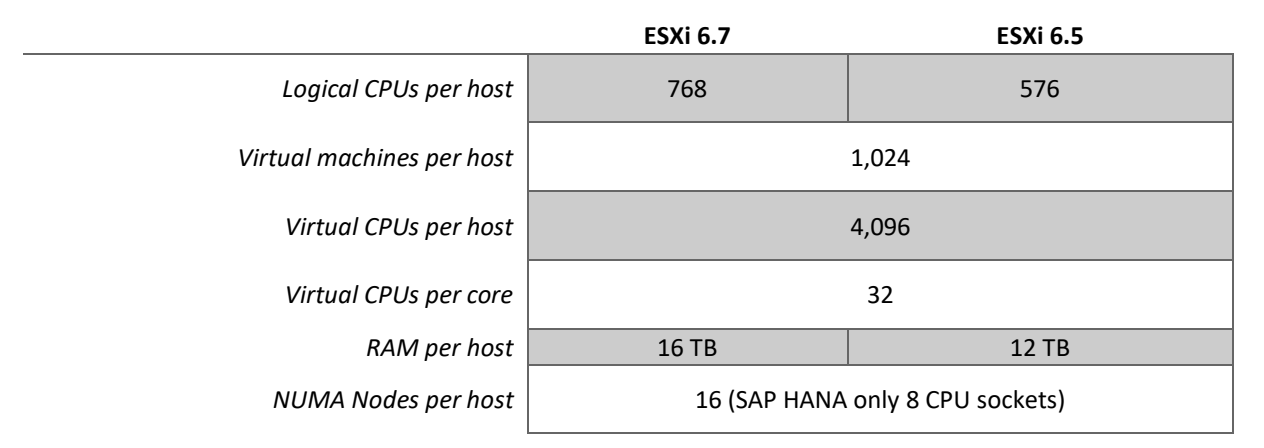

Table 2 shows the maximum size of an SAP HANA VM and some relevant parameters like virtual disk size or number of virtual NICs per VM.

#### **Table 2. vSphere Guest (VM) Maximums**

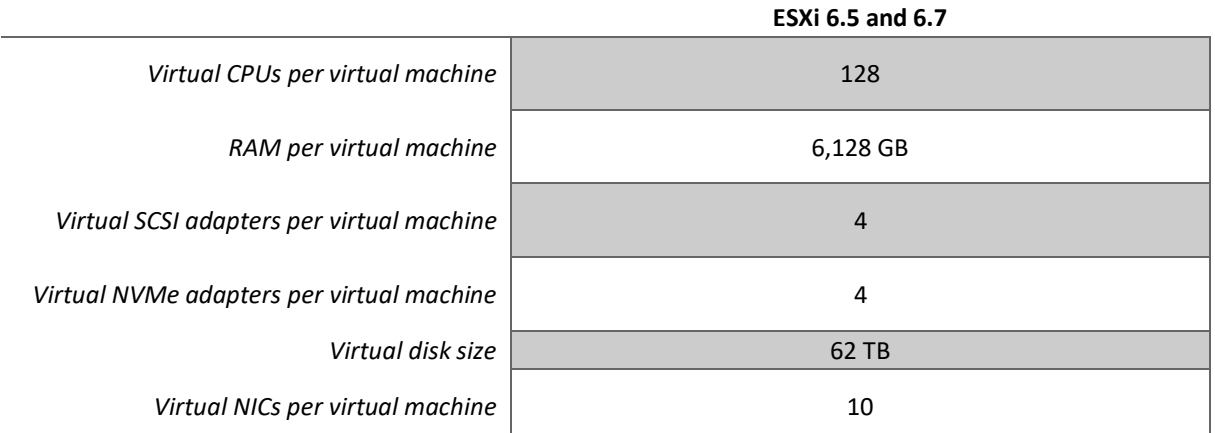

Table 3 shows the vSAN maximum values: the component number or the size of a vSAN SAP HANA HCI cluster depends on the SAP HANA HCI vendor. The minimum SAP HANA supported cluster configuration is 3 vSAN cluster nodes. Up to 64 cluster nodes are supported by vSAN.

#### **Table 3. vSAN Maximums**

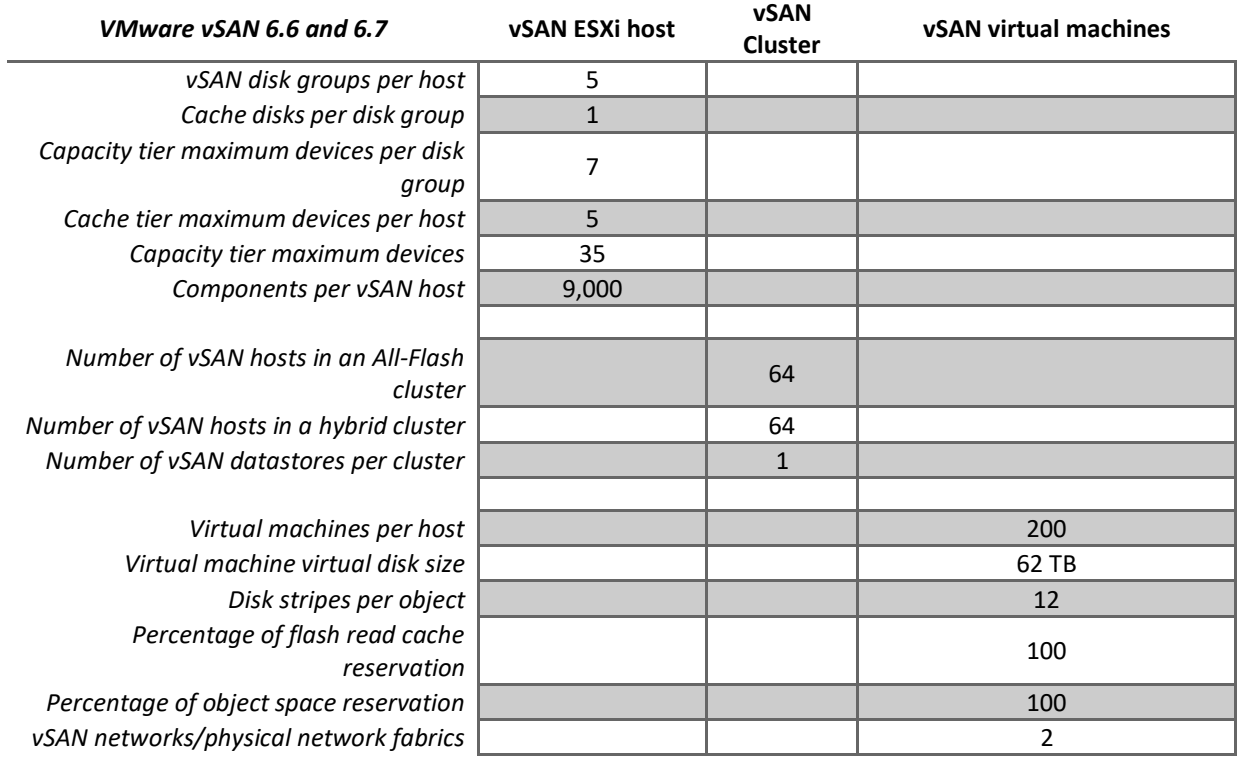

[Table 4](#page-11-0) shows the size of SAP HANA VMs possible on a supported SAP HANA HCI solution for production use case.

As of SAP note [2393917,](https://launchpad.support.sap.com/#/notes/2393917) the maximum size of a single SAP HANA VM is 6 TB of RAM and 128 vCPUs. SAP HANA VM can be configured as half-socket, full-socket, 2, 3 or 4 sockets. No CPU sockets need to be reserved for vSAN.

If an SAP HANA system fits into these maximums, it can be virtualized with vSphere in a single VM. If it is larger, in terms of CPU or RAM needs, scale-out or SAP HANA data-tiering solutions can be used alternatively to meet the requirements.

We have validated that 4 SAP HANA VMs can work on our vSAN configuration. For detailed information, see the [Reference Test System Configuration](#page-14-0) section.

**Note**: RAM must be reserved for ESXi. The RAM figures listed i[n Table 4](#page-11-0) show the theoretical RAM maximums of a VM. The RAM for ESXi needs to get subtracted from this RAM size. No CPU sockets or other system resources need to get reserved for vSAN. VMware K[B 2113954](https://kb.vmware.com/s/article/2113954) provides details about the vSAN and memory consumption in ESXi.

#### <span id="page-11-0"></span>**SAP HANA on VMware Powered HCI Solution Maximums Based on the Selected Intel Skylake SP CPUs without Hyperthreading**

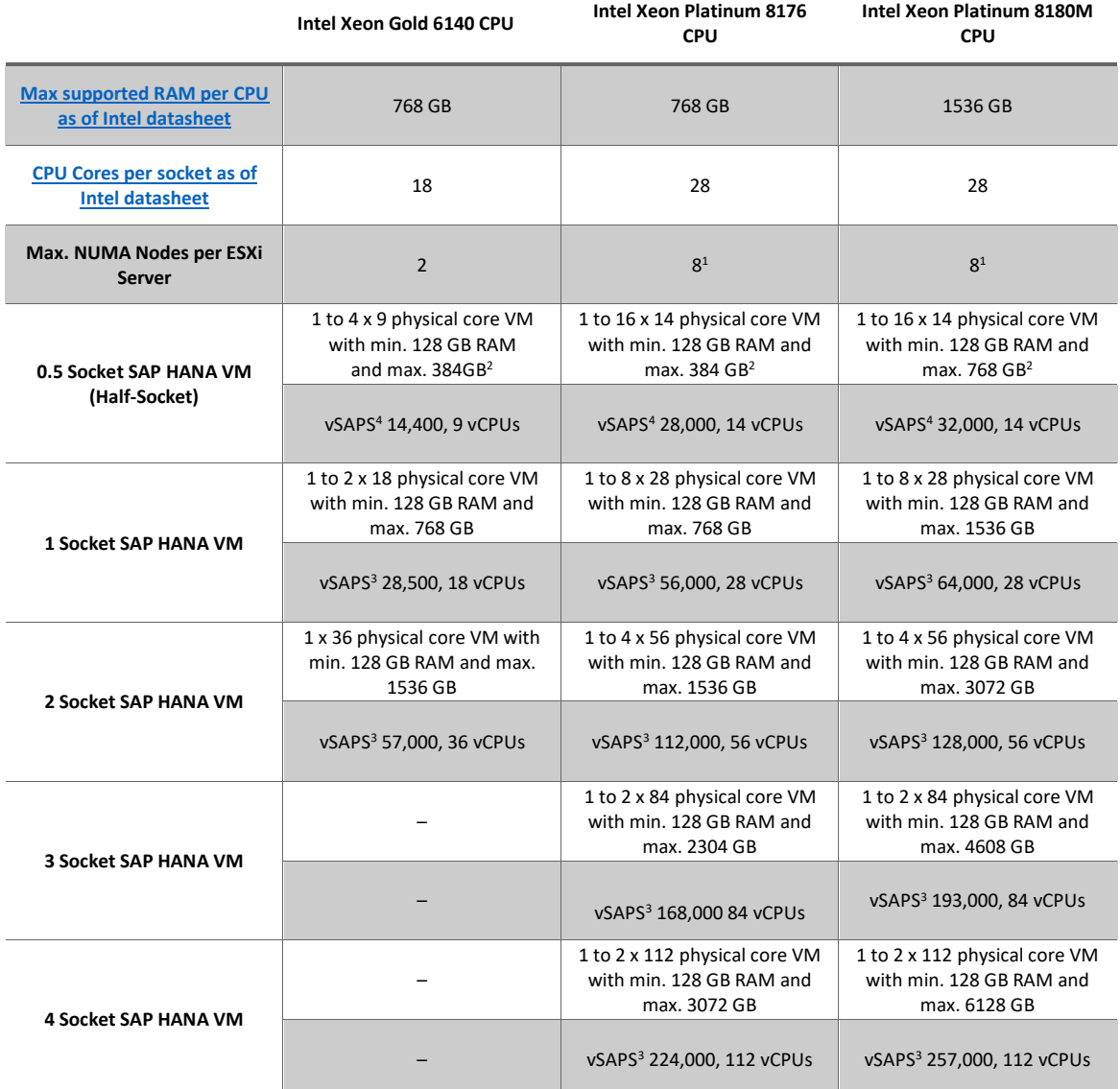

#### **Notes**:

<sup>1</sup> A maximum of 128 vCPUs can be configured per VM with vSphere 6.5 and 6.7. A Skylake SP Platinum 8180 processor provides up to 112 physical CPU cores. An 8-socket SKL server has up to 224 physical CPU cores. For 6 TB VM configurations, an Intel Skylake SP 8180M CPU, which supports up to 1.5 TB RAM per CPU is required. Intel Xeon Gold or the Intel Xeon Platinum 8180 model supports only up to 768 GB per CPU.

<sup>2</sup>The half-socket RAM figures listed in the table show even configured half-socket VM RAM sizes. The maximum RAM of a half-socket configuration can be as large as maximum RAM installed per NUMA node minus 128 GB. For example, 768 GB per NUMA node of an SKL CPU, the first half socket VM has 128 GB while the second half-socket VM can have up to 640 GB RAM.

**REFERENCE ARCHITECTURE /11** <sup>3</sup>vSAPS figures without 20% hyperthreading gain and minus 10% virtualization costs. Hyperthreading gain for real live SAP HANA workloads is normally much lower as the assumed 20% gain and virtualization costs are normally lower than 10%. The shown figures are rounded figures and based on the average and rounded SAPS performance figures per CPU from publishe[d SAP SD benchmarks.](https://www.sap.com/dmc/exp/2018-benchmark-directory/#/benchmarks/sd)

The SAP'S figures in table 4 are calculated values without hyperthreading. To leverage hyperthreading, it is required to configure two vCPUs per physical CPU core. Due to the Intel L1 terminal fault, VMware does not recommend using hyperthreading in VM configurations.

**Note**: Review VMware [KB 55767](https://kb.vmware.com/s/article/55767) for details about the performance impact leveraging or not leveraging hyperthreading. As described, especially with low CPU utilized systems, the performance impact of leveraging hyperthreading is very little.

As discussed in KB [55767,](https://kb.vmware.com/s/article/55767) hyperthreading gain can be as low as 1% for low utilized systems and as high as 32% for highly utilized servers.

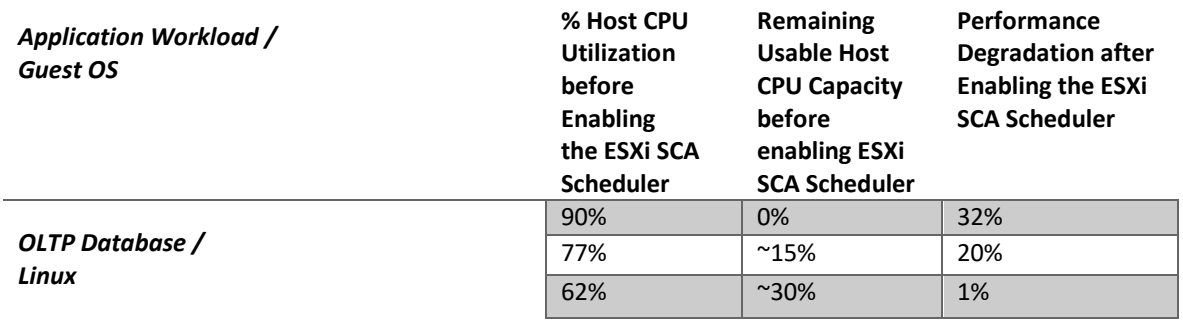

#### **KB55767 Test Results to Investigate the OLTP Database Workload Gain of Hyperthreading**

**Note**: In this example, the peak application throughput is reached at 90% host CPU utilization. Enabling the SCA scheduler as show in the table above means that the virtual machine does not use CPU hyperthreading.

### <span id="page-12-0"></span>**VMware HA to Protect Scale-Up and Scale-Out SAP HANA Systems**

VMware vSphere HA delivers a vSphere built-in high availability solution, which can be used to protect SAP HANA. VMware HA provides uniform, cost-effective failover protection against hardware and operating system outages and works with a vSAN data store just like it does with any other supported shared storage solution with VMFS.

**VMware HA protects SAP HANA scale-up and scale-out deployments without any dependencies on external components, such as DNS servers, or solutions, such as the SAP HANA Storage Connector API.**

**Note**: See th[e SAP HANA on VMware vSphere best practice guide](https://www.vmware.com/content/dam/digitalmarketing/vmware/en/pdf/whitepaper/sap_hana_on_vmware_vsphere_best_practices_guide-white-paper.pdf) for detailed information about how VMware HA is used to protect any SAP HANA deployment on vSphere and how to install an SAP HANA scale-out system on VMware vSphere.

In the event of a hardware or OS failure, the entire SAP HANA VM is restarted either on the same or other hosts in the vSphere cluster. Because all virtualized disks, such as OS, data and log VMDKs are stored on the shared vSAN datastore, no specific storage tasks, [STONITH](http://linux-ha.org/wiki/STONITH) scripts, or extra cluster solutions are required.

[Figure 3](#page-13-0) shows the concept of a typical n+1 configuration, which is the standard deployment of an SAP HANA HCI solution. It is recommended deploying an **n+2** configuration for easy maintenance.

#### SAP HANA on Hyperconverged Infrastructure (HCI) Solutions Powered by VMware vSAN

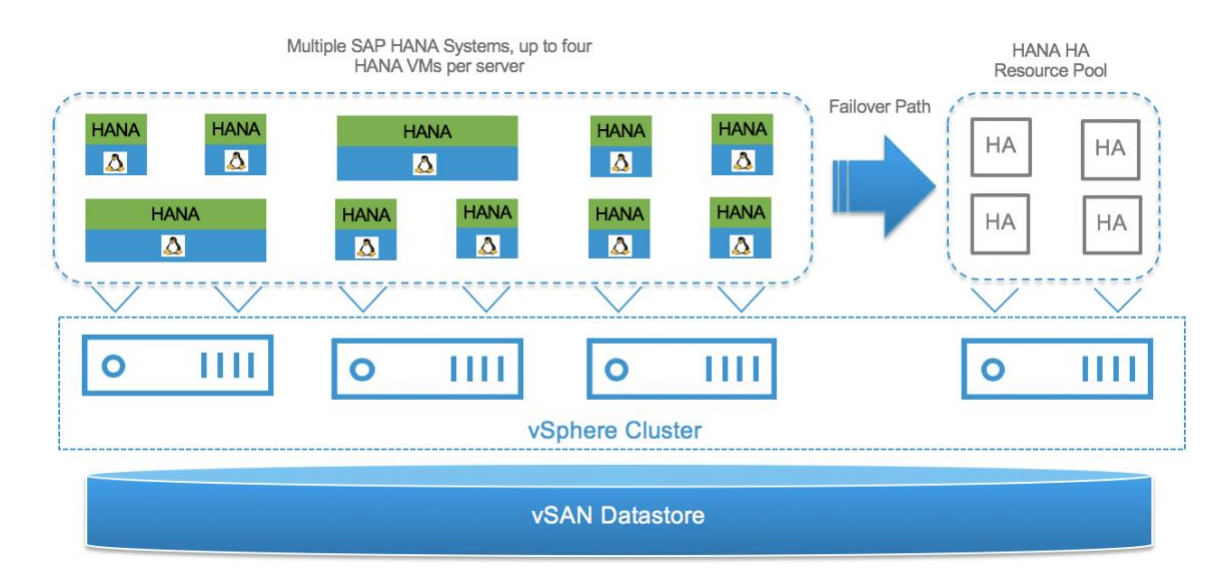

#### <span id="page-13-0"></span>Figure 3. **VMware HA Protected SAP HANA VMs in an n+1 vSAN Cluster Configuration**

[Figure 4](#page-13-1) shows the same configuration with an active-active cluster. This ensures that all hosts of a vSAN cluster are used by still providing enough failover capacity for all running VMs in the case of a host failure.

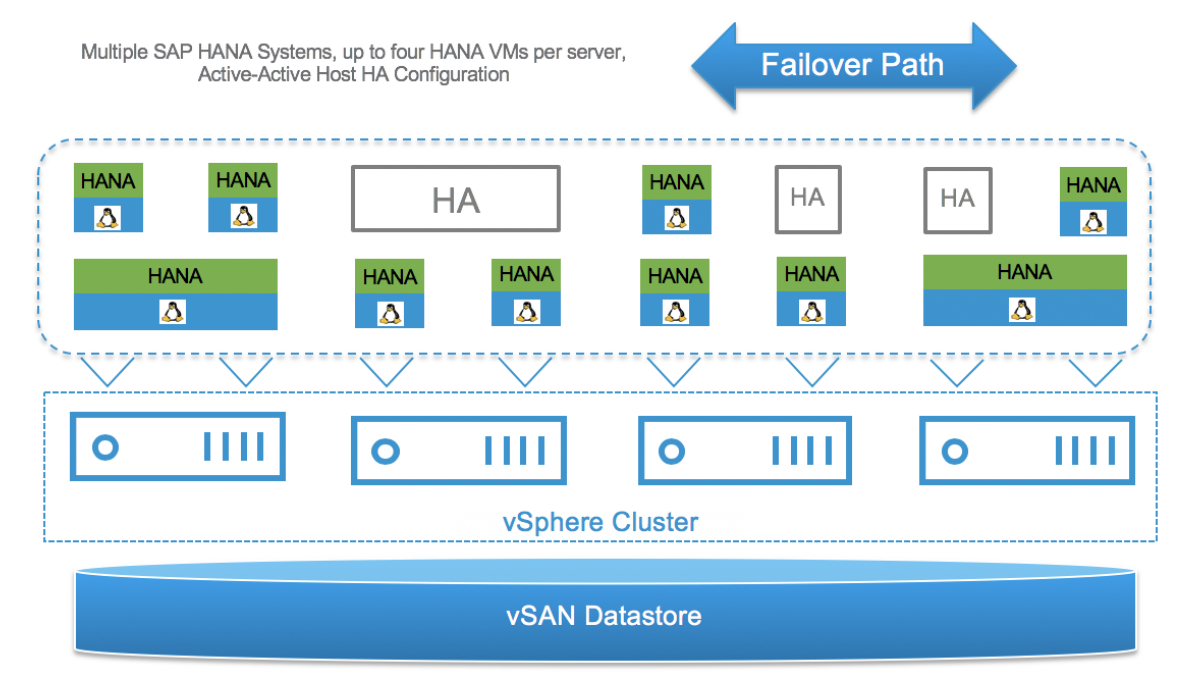

#### <span id="page-13-1"></span>Figure 4. **VMware HA Active-Active n+1 vSAN Cluster Configuration**

The same concept is also used for SAP HANA scale-out configurations. Note that for SAP HANA scale-out, only 4-socket or 8-socket servers are supported. The minimum SAP HANA VM must be configured with 4 virtual CPU sockets respectively.

[Figure 5](#page-14-2) shows a configuration of 3 SAP HANA VMs (1 x master with 2 worker nodes) running exclusively on the virtual SAP HANA HCI platform.

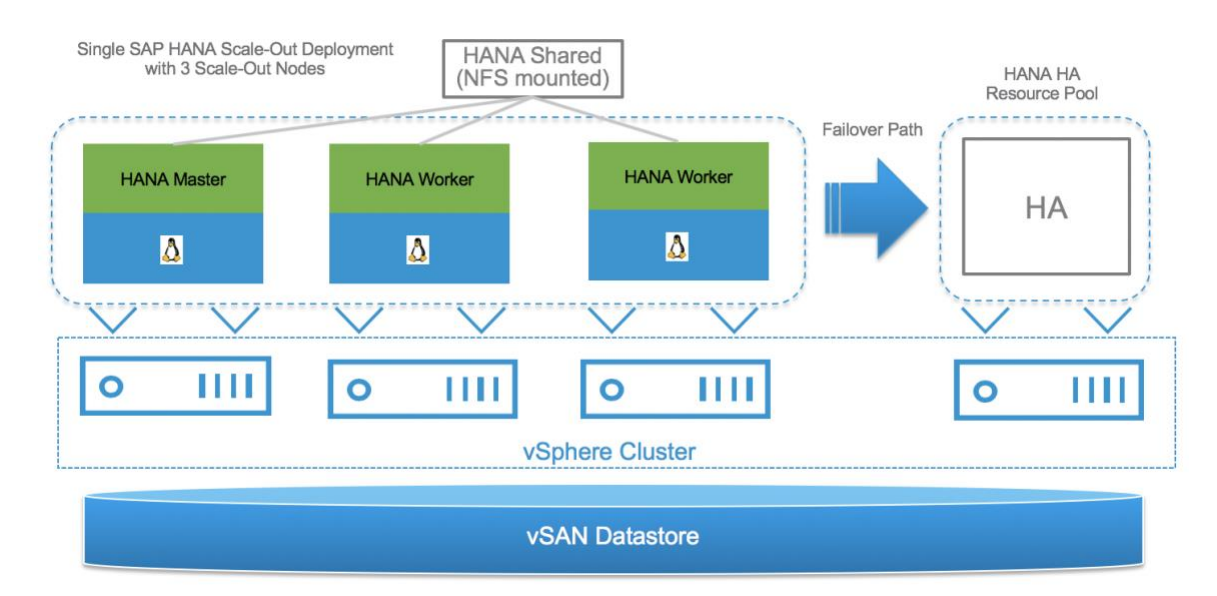

#### <span id="page-14-2"></span>Figure 5. **SAP HANA Scale-out VMware HA n+1 vSAN Cluster Configuration**

Unlike physical deployments, there are no dependencies on external components, such as DNS servers, SAP HANA Storage Connector API, or STONIT scripts. VMware HA will simply restart the failed SAP HANA VM on the VMware HA/standby server. HANA shared is mounted via NFS, just as recommended with physical systems and will fail over with the VM that has failed. The access to HANA shared is therefore guaranteed.

**Note**: VMware HA can protect only against OS or VM crashes or HW failures. It cannot protect against logical failures or OS file system corruptions that are not handled by the OS file system.

### <span id="page-14-0"></span>**Reference Test System Configuration**

This section introduces the resources and configurations for the solution including:

- Reference environment
- Hardware resources
- Software resources

**Note:** The shown reference configuration should be treated as an example but not as a requirement. The HCI solution vendor may or may not follow the shown example configurations and select different components. The only requirements are that the SAP HANA HCI KPIs are met and that only supported/certified components are used.

### <span id="page-14-1"></span>**Reference Environment**

To ensure that a vSAN based HCI solution is SAP HANA ready, SAP provided test tools and test cases (HANA-HyCI 1.0 test scenario). These test tools validate performance, scalability, and consistency.

We validated two different testing environments, which were based on 2- and 4-socket SAP HANA and vSAN supported Skylake based server systems, configured as a 3-host and a 4-host cluster with two or four vSAN disk groups per server. We also tested with NVMe and SAS SSD devices for caching and with both devices, it is possible to meet the SAP HANA KPIs.

#### <span id="page-15-0"></span>**Hardware Resources**

Two vSAN clusters in the 3-host and 4-host configuration respectively:

- One vSAN SAP HANA HCI environment with four 2-socket based Skylake SP servers configured with two and four vSAN disk groups.
- $\bullet$ One vSAN SAP HANA HCI environment with three 4-socket based Skylake SP servers configured with four vSAN disk groups.

#### **2-Socket/2-Disk Group SAP HANA HCI vSAN Based Example**

The 2-socket/2-disk group test environment had four vSphere ESXi servers configured and used directattached SAS and NVMe devices inside the hosts to provide a vSAN datastore that meets the SAP HANA HCI test requirements and KPIs for two SAP HANA VMs per server.

The fourth node was part of the vSAN datastore and provided HA capabilities for the total 6 running SAP HANA VMs in the vSAN cluster.

Each vSphere ESXi server had two disk groups each consisting of one 1.46 TB NVMe device for caching and four capacity tier 3.49 TB SAS SSDs. The raw capacity of the vSAN datastore of this 4-node vSAN cluster was for data around 112 TB. The vSAN cluster limit is up to 64 cluster nodes. The vSAN cluster node number that an HCI vendor supports is up to the vendor.

Two 25 Gbit network adapters were used for vSAN and another network traffic in active-standby failover manner.

Each ESXi Server in the vSAN Cluster had the following configurations as shown in [Table 6.](#page-15-1)

#### <span id="page-15-1"></span>**ESXi Server Configuration of the 2-socket/2-disk Server SAP HANA 4-node HCI vSAN Cluster**

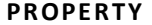

#### **PROPERTY SPECIFICATION**

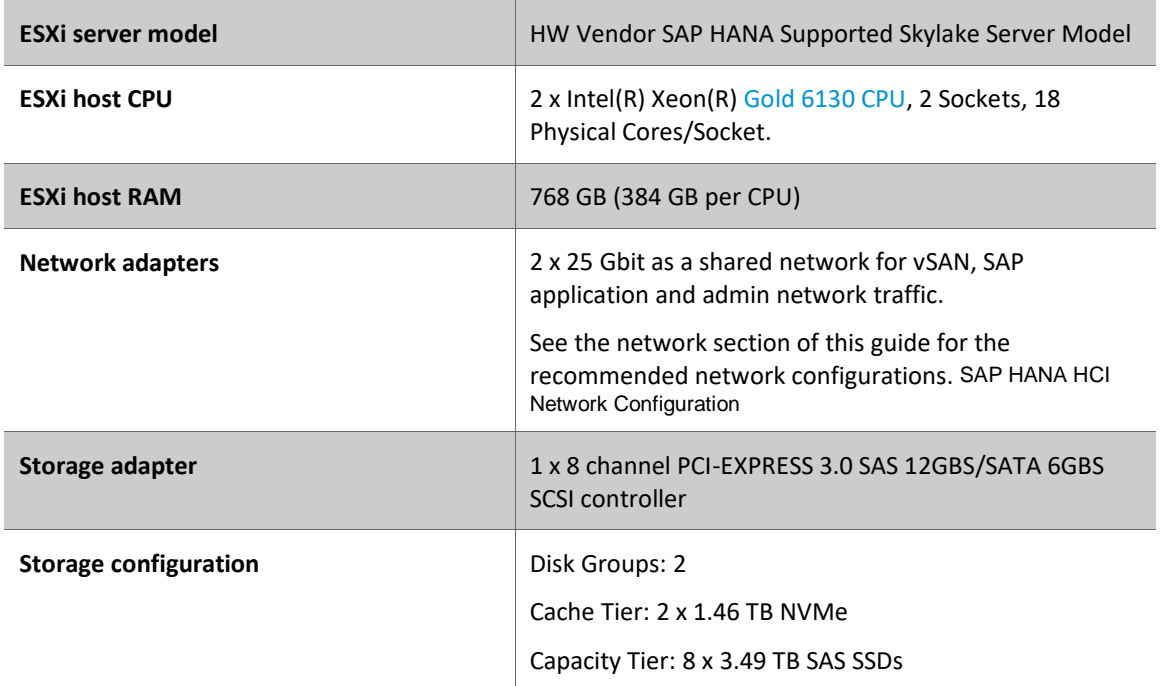

**R E F E R E N C E A R C H I T E C T U R E /** 1 5

<span id="page-16-1"></span>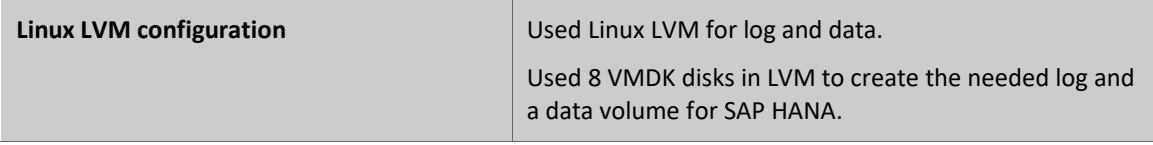

#### **2-Socket/4-Disk Group SAP HANA HCI vSAN Based Example**

The 2-socket/4-disk group test environment had four vSphere ESXi servers configured and used directattached SAS and SATA SSDs inside the hosts to provide a vSAN datastore that meets the SAP HANA HCI test requirements and KPIs.

The fourth node was part of the vSAN datastore and provided HA capabilities for the total 6 running SAP HANA VMs.

Each vSphere ESXi server had four disk groups each consisting of one 800 GB **SAS SSD** for caching and four capacity tier 1.8 TB SATA SSDs. The raw capacity of the vSAN datastore of this 4-node vSAN cluster was for data around 115 TB. The vSAN cluster limit is up to 64 cluster nodes. The vSAN cluster node number that an HCI vendor supports is up to the vendor.

Two 10 Gbit network adapters were used as a dedicated vSAN network in active-standby failover manner. Our tests have shown, that a dedicated 10 GbE network for vSAN is required for 2 SAP HANA VMs per server. Using higher bandwidth network adapters, like 25 Gbit adapters for vSAN instead, will allow you to support more SAP HANA VMs per host/vSAN datastore and other network traffic like SAP application server network.

Each ESXi Server in the vSAN Cluster had the following configuration as shown in [Table 7.](#page-16-0)

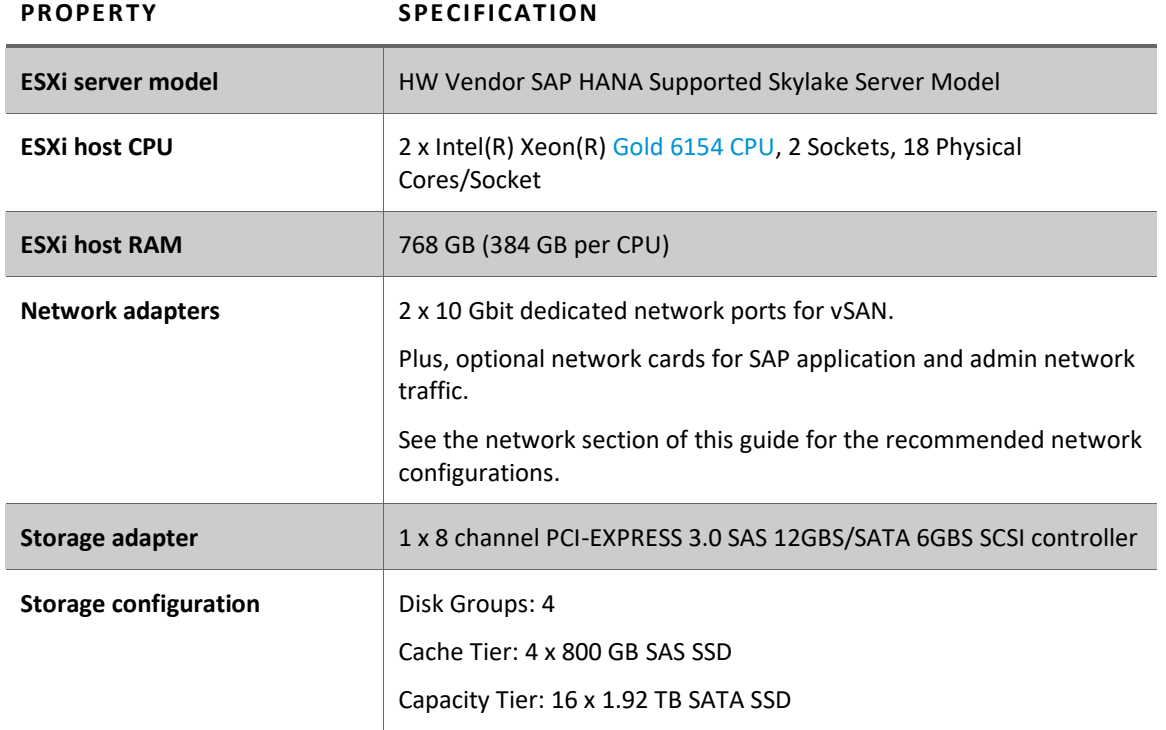

#### <span id="page-16-0"></span>**ESXi Server Configuration of the 2-socket/4-disk Server SAP HANA 4-node HCI vSAN Cluster**

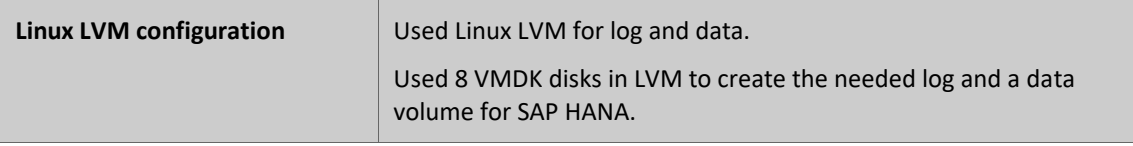

#### **4-Socket SAP HANA HCI vSAN Cluster Example**

The **4-socket** test environment had three vSphere ESXi servers configured and used direct-attached SSDs and NVMe inside the hosts to provide a vSAN datastore that meets the SAP HANA HCI test requirements and KPIs.

The third node was part of the vSAN datastore and provided HA capabilities for the total 8 running SAP HANA VMs. Adding the fourth node would allow you to run more SAP HANA VMs on the vSAN datastore. The vSAN cluster limit is up to 64 cluster nodes. The vSAN cluster node number that an HCI vendor supports is up to the vendor.

Each vSphere ESXi server had **four disk groups** each consisting of one 1.6 TB NVMe devices for caching and six capacity tier 1.92 TB SAS SSDs. The **raw capacity** of the vSAN datastore of this **3-node** vSAN cluster was for data around **138.24 TB**. The vSAN cluster limit is up to 64 cluster nodes.

Two 25 Gbit network adapters were used for vSAN and another network traffic in active-standby failover manner.

Review the network section for details on how the network cards impact the number of SAP HANA VMs per host and the sizing section for how many SAP HANA VMs can be deployed on a Skylake based server system.

Each ESXi Server in the vSAN Cluster had the following configuration as shown in [Table 8.](#page-17-0)

#### <span id="page-17-0"></span>Table 8. ESXi Server Configuration of the 4-socket Server SAP HANA 3-node HCI vSAN Cluster

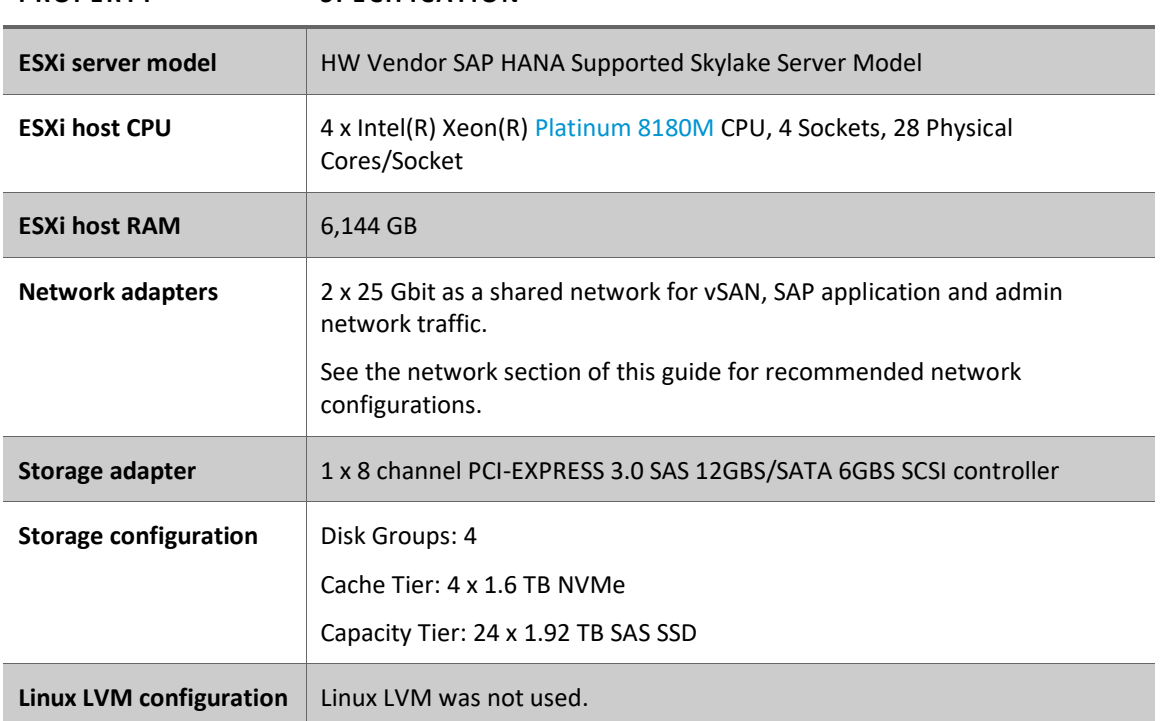

**PROPERTY SPECIFICATION**

**R E F E R E N C E A R C H I T E C T U R E /** 1 7

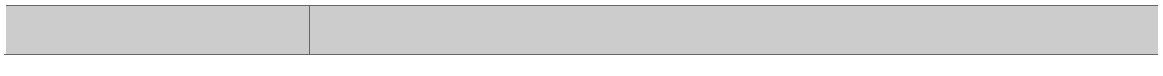

### <span id="page-18-0"></span>**Software Resources**

[Table 9](#page-18-1) shows the VMware related software resources used in this solution. From the SAP side, both SAP HANA version 1.0 and 2.0 are supported.

### <span id="page-18-1"></span>**Table 9. Software Resources**

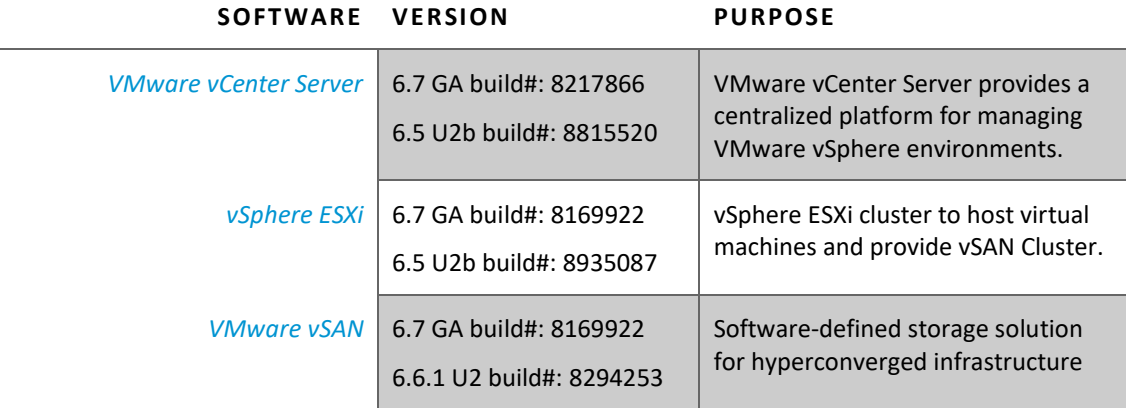

# <span id="page-19-0"></span>**SAP HANA HCI on vSAN Configuration Guidelines**

Selecting the correct components and a proper configuration is vital to achieving the performance and reliability requirements for SAP HANA. The server and vSAN configurations (RAM and CPU) determine how many SAP HANA VMs and which VMs are supported.

The vSAN configuration specifics like the number of disk groups, selected flash devices for the caching and capacity storage tier or the vSAN network configuration define how many SAP HANA VMs a vSAN based datastore can support.

### <span id="page-19-1"></span>**SAP HANA HCI Network Configuration**

To build an SAP HANA ready HCI system, dedicated vSAN networks for SAP application, user traffic, admin and management are required. Follow the [SAP HANA Network Requirements](http://blogs.saphana.com/wp-content/uploads/2015/02/SAP_HANA_Network_Requirements_whitepaper_v1-1.pdf) document to decide how many additional network cards have to be added to support a specific SAP HANA workload on the servers.

[Table 10](#page-19-2) provides an example configuration for an SAP HANA HCI configuration based on dual port network cards.

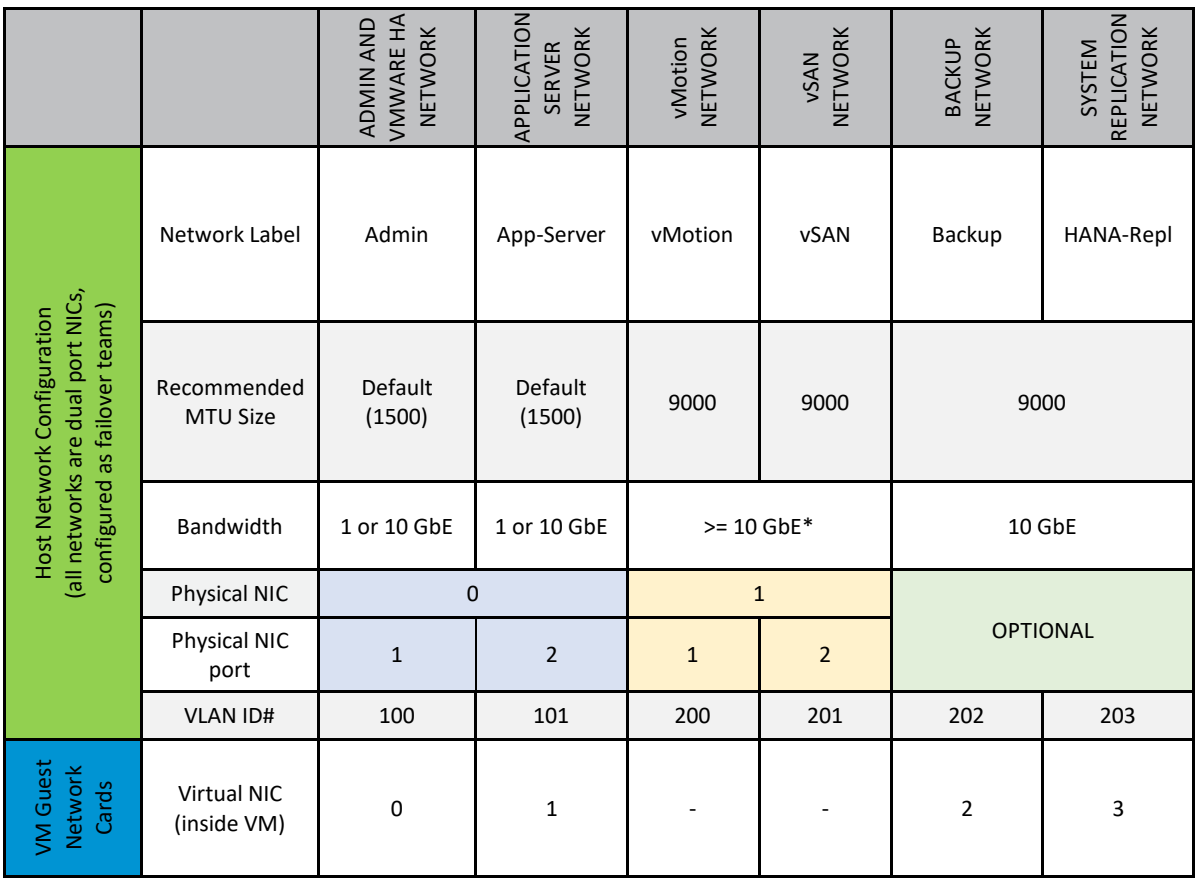

<span id="page-19-2"></span>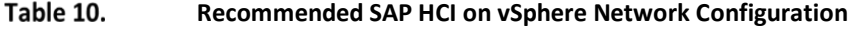

\*The selected network card bandwidth for vSAN directly influences the number of SAP HANA VMs that can be deployed on a host of the SAP HANA HCI vSAN cluster. For instance, a larger than 10 Gbit NIC port is needed if more than two SAP VMs should be deployed per host.

Beside using a high bandwidth, low latency network for vSAN, it is also strongly recommended using a VMware vSphere Distributed Switch™ for all VMware related network traffic (such as vSAN and vMotion).

A Distributed Switch acts as a single virtual switch across all associated hosts in the data cluster. This setup allows virtual machines to maintain a consistent network configuration as they migrate across multiple hosts.

The vSphere Distributed Switch in the SAP HANA HCI solution uses at **least two 10GbE** dual port network adapters for the teaming and failover purposes. A port group defines properties regarding security, traffic shaping, and NIC teaming. It is recommended to use the default port group setting except the uplink failover order that should be changed as shown i[n Table 11.](#page-20-0) It also shows the distributed switch port groups created for different functions and the respective active and standby uplink to balance traffic across the available uplinks.

[Table 11](#page-20-0) and 12 show an example of how to group the network port failover teams. It does not show the optional networks needed for VMware or SAP HANA system replication or scale-out internode networks. Additional network adapters are needed for these networks.

#### <span id="page-20-0"></span>**Minimum ESXi Server Uplink Failover Network Configuration (if all NICs have the same bandwidth to allow physical NIC failure recovery)**

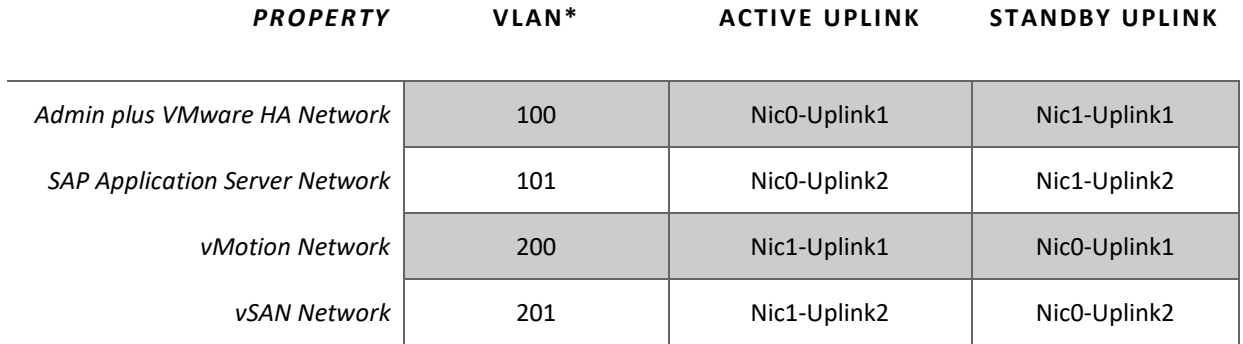

#### **Minimum ESXi Server Uplink Failover Network Configuration (if NICs have different bandwidth, with no physical NIC failover possibility)**

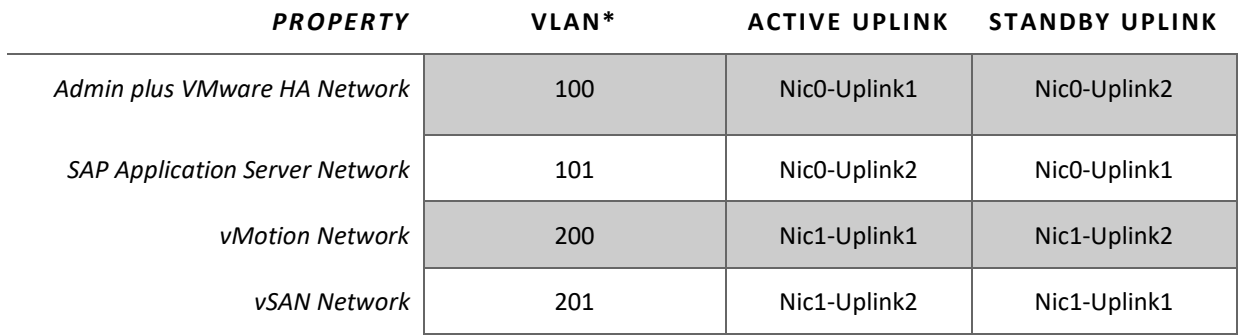

\*VLAN id example, final VLAN numbers are determined by the network administrator.

We used different VLANs to separate the VMware operational traffic (for example: vMotion and vSAN) from the SAP and user-specific network traffic.

### <span id="page-21-0"></span>**VMware ESXi Server: Storage Controller Mode**

Server storage or RAID controller normally support both pass-through and RAID mode.

In vSAN environments, only use controllers that support pass-through mode, as it is a requirement to deactivate RAID mode and use only pass-through mode.

### <span id="page-21-1"></span>**vSAN Disk Group Configuration**

Depending on the hardware configuration, like the number of CPUs and flash devices, **two or more disk groups should be configured per host**. More disk groups improve the storage performance. The current disk group maximum is five disk groups per vSAN cluster node.

The cache disk type should be a low-latency high-bandwidth SAS SSD or an NVMe device. The capacity should be 600 GB or larger. Review VMware vSAN design considerations fo[r flash caching](https://docs.vmware.com/en/VMware-vSphere/6.7/com.vmware.vsphere.virtualsan.doc/GUID-1D6AD25A-459A-43D6-8FF5-52475499D6A2.html) devices and the [All-Flash Cache Ratio Update](https://blogs.vmware.com/virtualblocks/2017/01/18/designing-vsan-disk-groups-cache-ratio-revisited/) document for details.

In our 2 and 4-socket server reference configuration, we used two and four disk group configurations to optimally use the server hardware components installed. The number of disk groups should be selected depending on how many SAP HANA VMs will be deployed on a single vSAN cluster node. In some test configurations, we noticed that a 2-disk group configuration with NVMe for caching and four capacity disks was enough to meet the SAP HANA KPIs for two SAP HANA VMs per server. If four SAP HANA VMs should be deployed on a server, we recommend using a 4-disk group configuration. As noted, the HW vendors are free to decide which configuration they want to certify.

In our 2-socket/4-disk group and 4-host server vSAN cluster configuration, we used a write optimized 800 **GB SAS SSD for caching** and four 1.92 TB SATA SSDs for the capacity tier per disk group. In total we used 20 SSDs per server, all connected on one vSAN certified SCSI adapter. With this vSAN configuration, we were able to validate 2 SAP HANA VMs per server successfully.

In the next 4-disk group configuration, we used 4-socket in a three node vSAN cluster configuration. We used a 1.6 TB **NVMe device for caching** and six SAS 1.92 TB large SSDs for the capacity tier per disk group. With this vSAN configuration, we were able to validate successfully 4 SAP HANA VMs per server. Additional tests with other configurations also found that fewer capacity SSDs are needed to pass the tests by using NVMes in the caching tier. The number of capacity SSDs depends mainly on the size of the SAP HANA VMs that will run on the HCI solution.

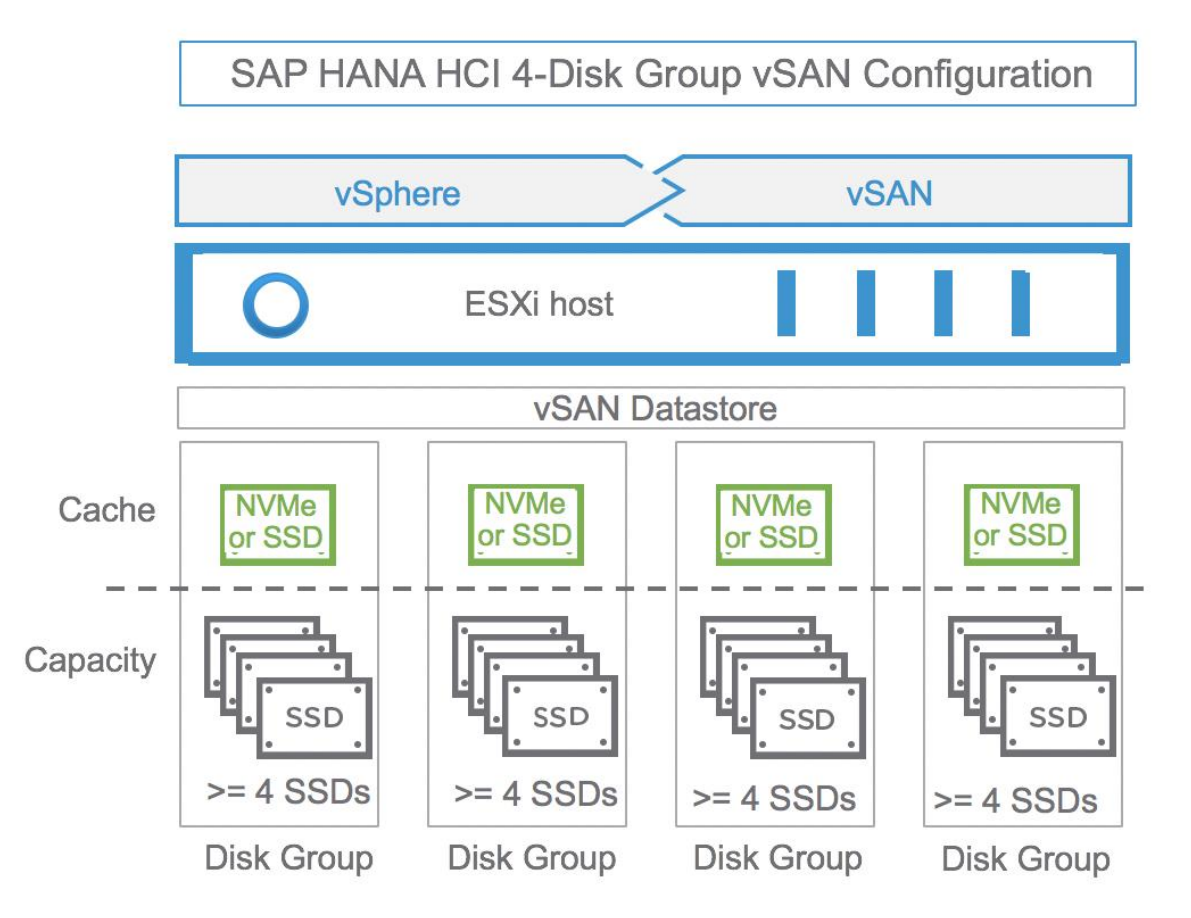

[Figure 6](#page-22-0) shows a single server of our 4-disk group test configuration in a graphical way.

#### <span id="page-22-0"></span>Figure 6. **4-disk Group Configuration Example of Our SAP HANA HCI Test Configuration**

Replacing the SAS SSDs for caching with a higher bandwidth, low latency NVMe devices helped us to reduce the number of vSAN disk groups from four to two, while still maintaining the SAP HANA storage KPIs for two SAP HANA VMs per server.

**Note**: If 4 or more SAP HANA VMs are supported per vSAN node, it is recommended to use at least a 4-disk group configuration.

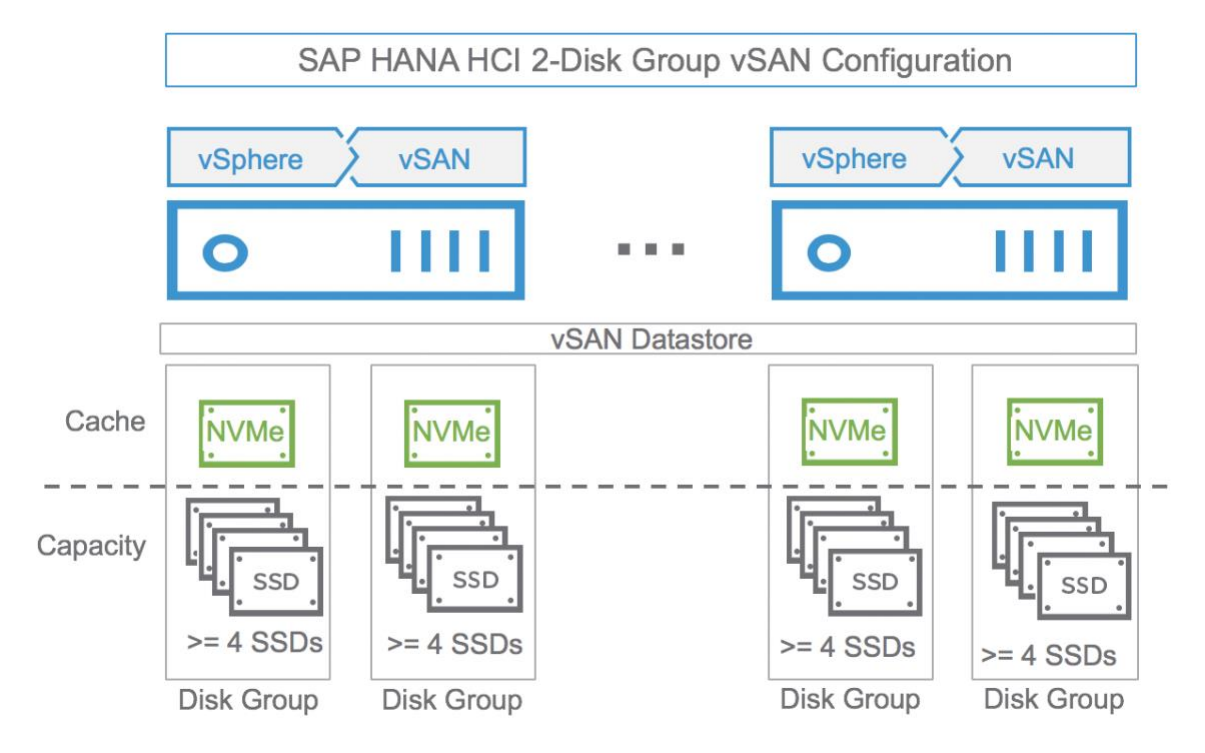

#### Figure 7. **2-disk Group Configuration of Our SAP HANA HCI Test Configuration**

**Note:** The number of capacity drives per disk group and the number of disk groups per host impact the maximum number of SAP HANA VMs per server.

### <span id="page-23-0"></span>**vSAN Storage Configuration**

All vSAN disk groups are configured as an into single cluster-wide shared datastore. The actual storage configuration for a VMDK file will be defined by a specific vSAN storage policy that fits its usage (OS, log or data). For SAP HANA, we use the same storage policy for log and data. For the VMDK that contains the OS or SAP HANA binaries the storage policy can be modified to use erasure coding to optimize capacity instead of performance.

### <span id="page-23-1"></span>**vSAN Storage Policy**

The SAP HANA HCI solution is a very specific configuration and is optimized for the high-performance demands of an SAP HANA database. Just like an SAP HANA appliance, the storage subsystem is optimized to meet the SAP HANA KPIs for reliability, consistency, and performance. These KPIs are validated, tested and finally certified by SAP.

Depending on the actual vSAN hardware configuration, a vSAN storage policy is selected and applied to the SAP HANA OS, log and data disks. The vSAN policy is one of the parameters that determine the number of HANA VMs that can be supported on a server.

[Table 13](#page-24-0) an[d Table 14](#page-24-1) show the vSAN storage policy we used for our testing. This storage policy should be applied on both the data disks and the log disk of each SAP HANA Database VM.

For non-performance critical volumes, the vSAN default storage policy or a custo[m RAID 5 storage policy](https://docs.vmware.com/en/VMware-vSphere/6.7/com.vmware.vsphere.virtualsan.doc/GUID-AD408FA8-5898-4541-9F82-FE72E6CD6227.html) can be used to lower the storage capacity need of these volumes.

For example, a VM protected by a primary level of failures to tolerate value of 1 with RAID 1 requires twice the virtual disk size, but with RAID 5, it requires 1.33 times the virtual disk size. For RAID 5, you need a minimum of 4 vSAN nodes per vSAN cluster.

The number of stripes configured should equal the number of capacity devices contained in a host. Note that the maximum number of stripes that can be configured in a storage policy is 12.

#### <span id="page-24-0"></span>Table 13. vSAN Storage Policy Settings for Data and Log for a Configuration with 12 or More Capacity **Disks**

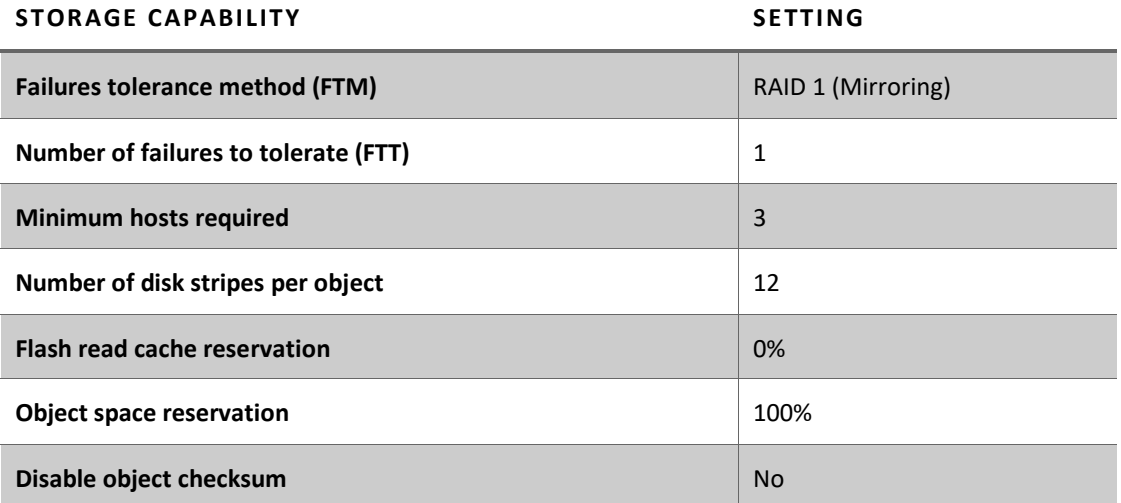

[Table 14](#page-24-1) shows the vSAN policy for a 2-disk group vSAN cluster configuration.

#### <span id="page-24-1"></span>Table 14. vSAN Storage Policy Settings for Data and Log for a Configuration with 8 Capacity Disks

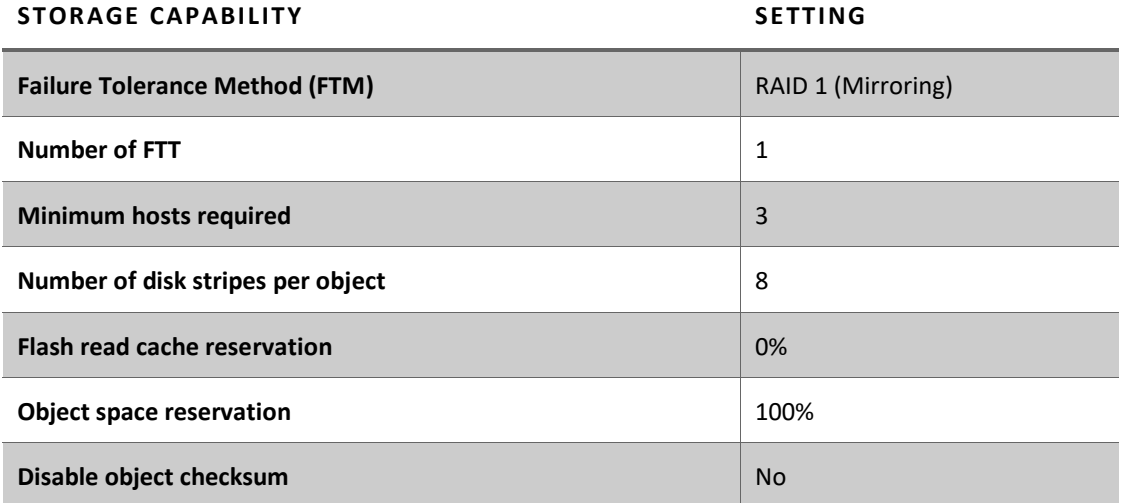

[Table 15](#page-25-2) shows the vSAN policy for less performance critical disks like OS or SAP HANA shared.

Note: You need a minimum of 4 vSAN nodes to use RAID 5/6.

#### <span id="page-25-2"></span>Table 15. vSAN Storage Setting for OS or Other Less Performance Critical Volumes

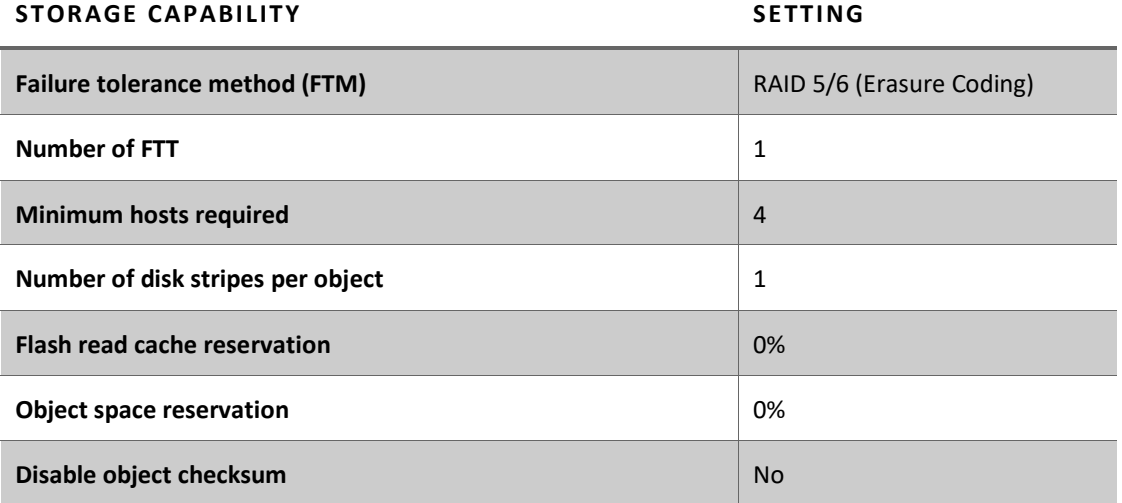

### <span id="page-25-0"></span>**SAP HANA HCI Storage Planning and Configuration**

When planning a virtualized SAP HANA environment running on vSAN, it is important to understand the storage requirements of such an environment and the applications running on it. It is necessary to define the storage capacity and IOPS needs of the planned workload.

Sizing a storage system for SAP HANA is very different from storage sizing for SAP classic applications. Unlike with SAP classic applications, where the storage subsystem is sized regarding the IOPS requirements of a specific SAP workload, the SAP HANA storage is defined by the specified SAP HANA TDI storage KPIs. These data throughput and latency KPIs are fixed values per SAP HANA instance.

Depending on how many SAP HANA VMs a vendor is supporting on an SAP HANA HCI cluster, the vSAN datastore must be able to maintain the performance KPIs and must be able to provide the storage capacity all installed SAP HANA VM on the vSAN cluster.

VMware has successfully tested a 4-socket 3-node vSAN based SAP HANA HCI configuration with an 8 SAP HANA VM configuration (4 SAP HANA VMs per one active node) and a 2-socket 4-node cluster with 2 SAP HANA VM per server configuration. These configurations represent one SAP HANA VM per socket, leaving the third or fourth node in the cluster used as an HA node. This leaves enough capacity available to support a full node failure at any time.

HWCCT is a tool available only for SAP partners and customers that test a system and measure it against the currently valid storage KPIs. The tool and the documentation can be downloaded from SAP with a valid SAP user account. See [SAP note 1943937.](http://service.sap.com/sap/support/notes/1943937) 

### <span id="page-25-1"></span>**SAP HANA Storage Capacity Calculation and Configuration**

All SAP HANA instances have a database log, data, root, local SAP, and shared SAP volume. The storage capacity sizing calculation of these volumes is based on the overall amount of memory needed by SAP HANA's in-memory database.

SAP has defined very strict performance KPIs that have to be met when configuring a storage subsystem. These storage performance KPIs are the leading sizing factor. How many spindles (capacity devices) are used to provide the required I/O performance and latency depends on the HCI vendor hardware components.

The capacity of the overall vSAN datastore has to be large enough to store the SAP HANA data, log and binaries by providing the minimal FTT=1 storage policy. SAP has published several SAP HANA specific architecture and sizing guidelines, like the [SAP HANA Storage Requirements.](http://scn.sap.com/docs/DOC-62595) The essence of this guide is summarized in [Figure 8](#page-26-0) an[d Table 16,](#page-26-1) which can be used as a good start for planning the storage capacity needs of an SAP HANA system. It shows the typical disk layout of an SAP HANA system and the volumes needed. The volumes shown in the document should correspond with VMDK files to ensure the flexibility for the changing storage needs (the increased storage capacity most likely).

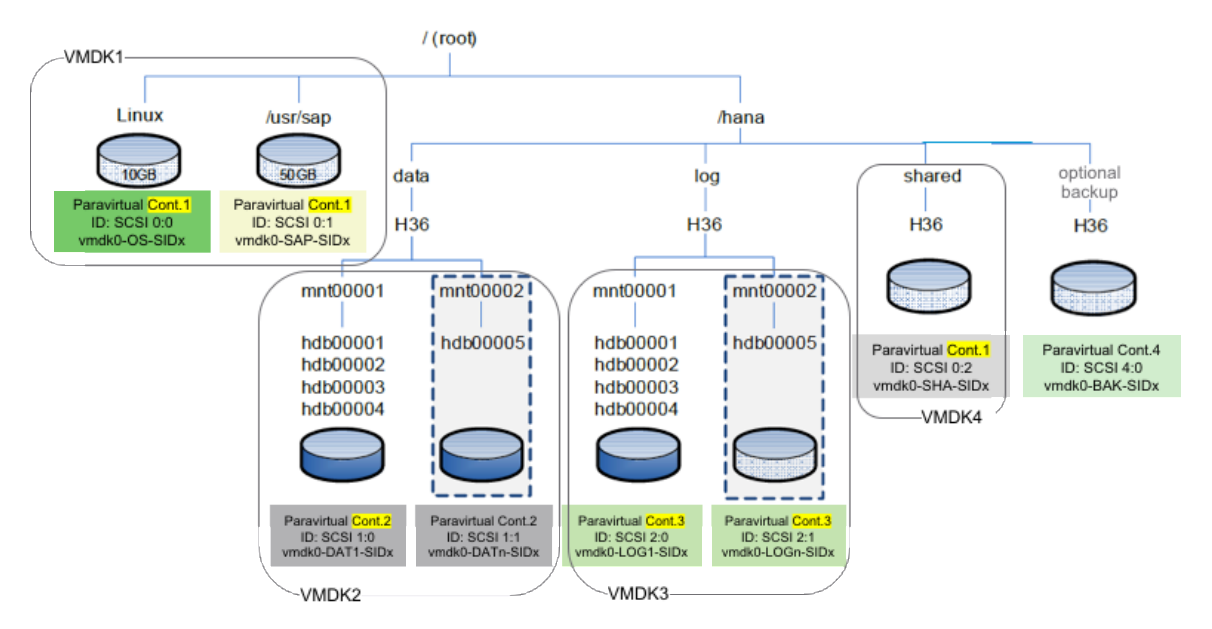

#### <span id="page-26-0"></span>Figure 8. **Storage Layout of an SAP HANA System. Figure © SAP SE, Modified by VMware**

[Table 16](#page-26-1) is used to determine the size of the different SAP HANA volumes. It is based on the [SAP HANA](http://scn.sap.com/docs/DOC-62595)  [Storage Requirements](http://scn.sap.com/docs/DOC-62595) document. Some of the volumes like the OS and usr/sap volumes can be connected and served by one PVSCSI controller, others like the LOG and data volume are served by dedicated PVSCSI controllers to ensure high IO bandwidth and low latency.

<span id="page-26-1"></span>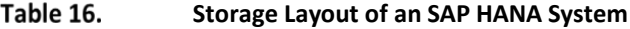

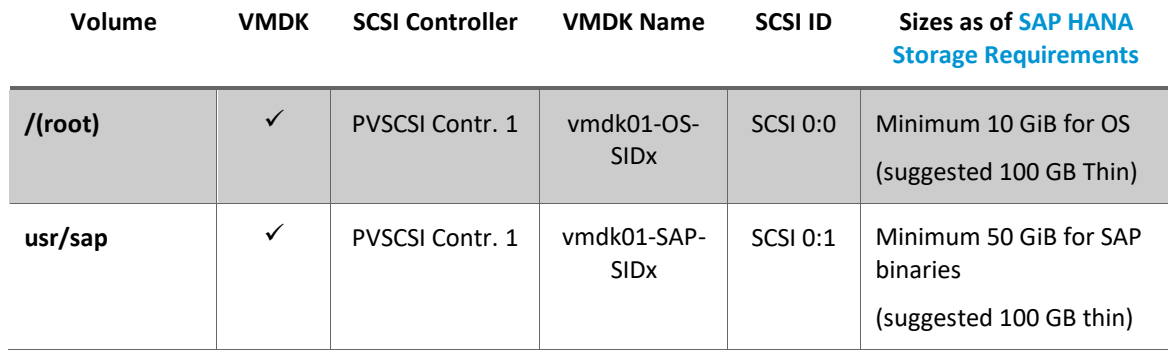

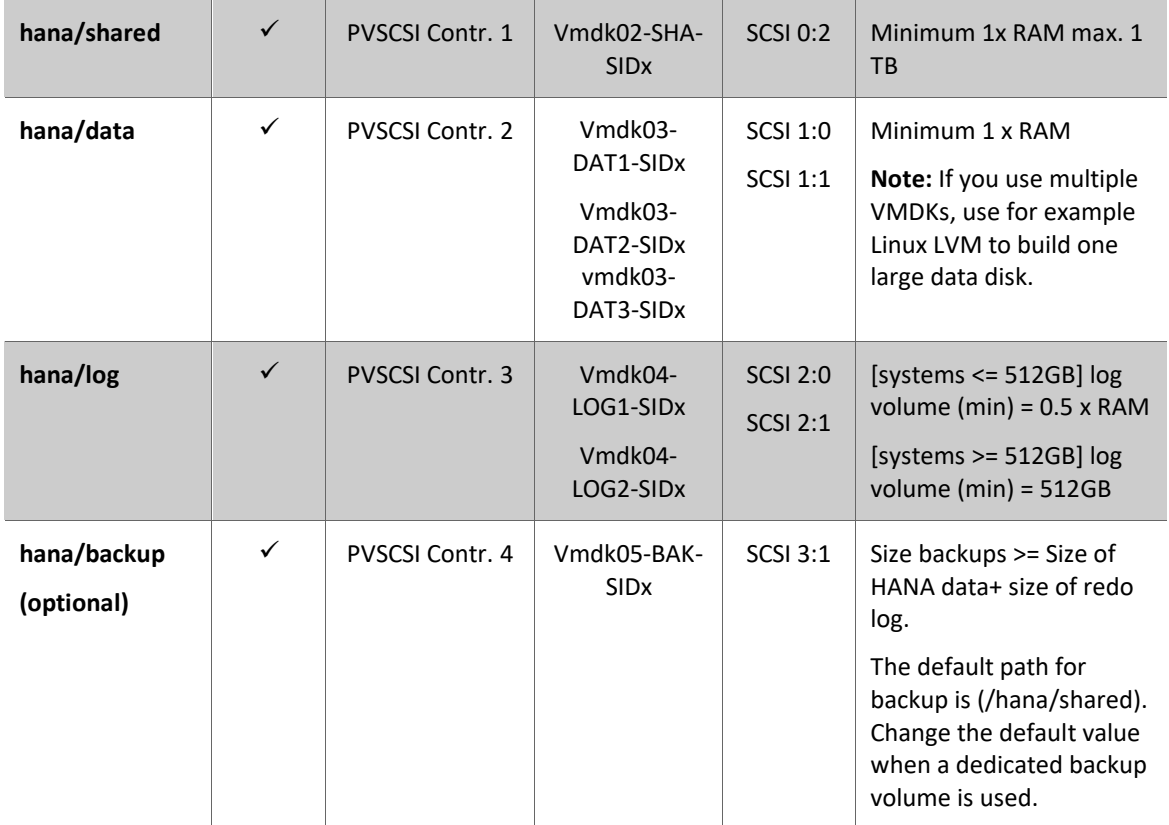

[Figure 9](#page-27-1) shows the default SAP HANA storage layout as documented in SAP's HANA storage white paper, in a graphical view with the dedicated VMDKs per OS, HANA shared, log, and data volumes.

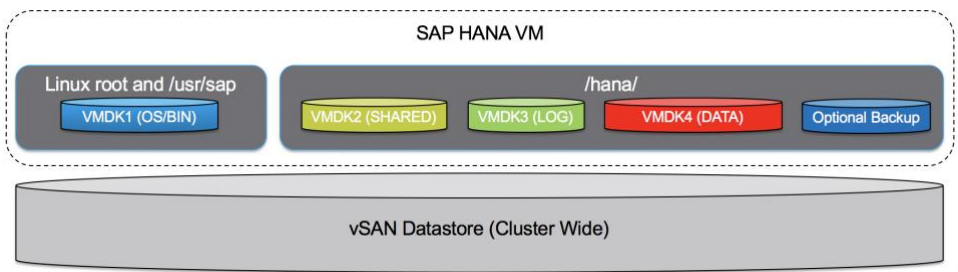

#### <span id="page-27-1"></span>Figure 9. **Dedicated VMDK Files per SAP HANA Volume**

A "pure" VMDK solution provides the easiest way to get started and is enough to achieve the SAP HANA HCI performance and scalability KPIs.

### <span id="page-27-0"></span>**Usage of Linux Logical Volume Manager (LVM)**

Although we did not use Linux LVM with our 4-socket, 3 node cluster tests, the usage of LVM is supported and can be used if desired. Using Linux LVM can help to leverage more vSAN resources and balance the VMDK components distribution on vSAN. On the other hand, using LVM is adding configuration complexity. It is determined by the HCI solution vendor to use LVM or not.

[Figure 10](#page-28-1) shows an example how LVM can be used for the SAP HANA LOG and DATA volumes. We used this configuration with our 4-disk group SAS cache and 2-disk group configurations.

Note that the number of VMDK disks used for LVM should not exceed the overall number physical capacity disks used in a host. For example, if only 6 capacity disks are used in a server, 8 VMDK disks for LVM would require because two disks will have to store the objects that represent two VMDK files. This would result in an unbalanced configuration. Whereas 8 VMDK disks would be used if 8 or more capacity disks are installed. For example, if only 6 capacity disks are used in a server, up to 6 VMDK disks for LVM would be ideal.

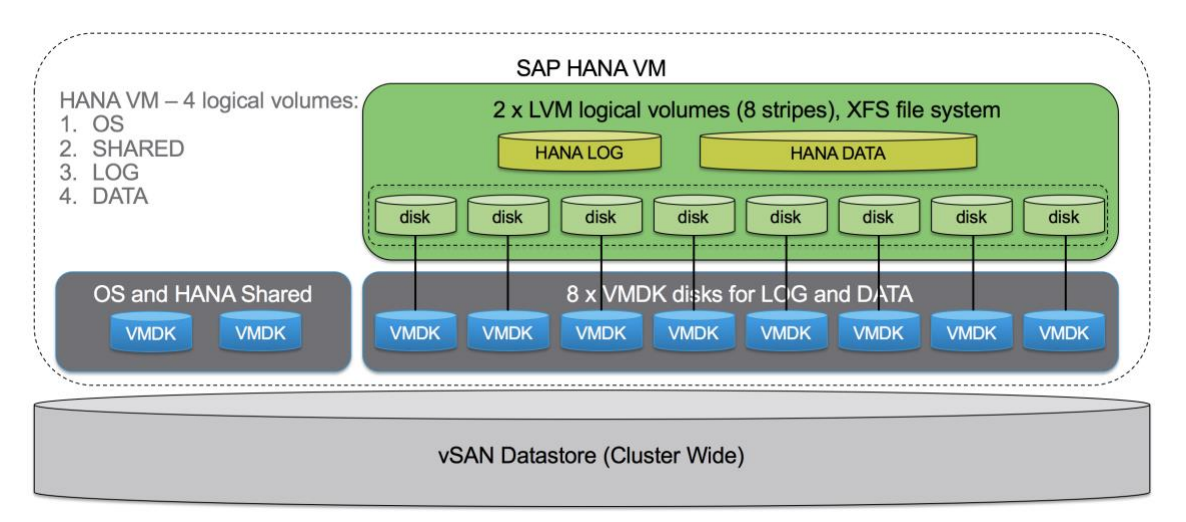

#### <span id="page-28-1"></span>Figure 10. **Usage of LVM Managed Volumes**

### <span id="page-28-0"></span>**vSAN Storage Capacity Calculation**

To determine the overall storage capacity per SAP HANA VM, summarize the sizes of all specific and unique SAP HANA volumes as outlined in [Figure 8](#page-26-0) and [Table 16.](#page-26-1)

To determine the overall vSAN datastore capacity required, without cache tier, it is required to multiply the above SAP HANA volume requirements with the amount of VMs that can run on the SAP HANA HCI cluster.

#### **Simplified calculation:**

vSAN datastore capacity = total HANA VM x (OS + USR/SAP + SHARED + DATA + LOG) x 2 (FTT=1, RAID 1) + 30% Slack space.

#### **Example:**

A cluster with 3 servers with **18 TB RAM and 8 SAP HANA VMs in total**, one server is HA -> 12 TB of SAP HANA data needs to be stored.

8 x (10 GB + 60 GB + 1 TB + 12 TB / 8 VMs + 512 GB) x 2 x 1.3 = 8 x 3,142 GB x 2 x 1.3 = ~65.4 TB

As [shown earlier,](#page-16-1) we have over 138 GB of vSAN raw datastore capacity available with our example 3-node 4 socket SAP HANA HCI configuration, which is much more than the amount required for up to 8 SAP HANA VMs with a total up to 12 TB of SAP HANA system RAM capacity. The additional space can be used to store optional backups. This lowers the TCO since no additional nearline backup storage is needed. Nevertheless, moving the backup files to a permanent external backup location is recommended and required.

# <span id="page-29-0"></span>**SAP HANA HCI VMware vSAN Detection Script**

SAP requested to implement a method to detect if an SAP HANA VM runs on an SAP HANA HCI solution. VMware and SAP worked together to develop a script that allows SAP to detect at the runtime if an SAP HANA VM is running on a vSAN datastore.

The VMware vSAN detection script is available on request from VMware. Contact the author or contributors of this document for the script. The script needs to be installed by the SAP HANA HCI solution vendor on their VMware based SAP HANA HCI solution systems.

The script is a Python script that will be executed every 5 minutes on the vSAN hosts that build the SAP HANA HCI solution and will add the following information to the VM configuration file:

- "guestinfo.vsan.enabled": True/False,
- "guestinfo.SDS.solution": esxi\_version, which is also the vSAN release version
- "guestinfo.vm\_on\_vsan": True/False

This data will be parsed by the SAP CIM provider and SAP support tools like SAPsysinfo, and it detects if an SAP HANA HCI on VMware vSAN solution is used for this specific VM.

Details about the VMware SAP key monitoring metrics can be found in OSS Note [2266266](https://launchpad.support.sap.com/#/notes/2266266)—Key Monitoring Metrics for SAP on VMware vSphere (version 5.5 u3 and higher).

#### **Prerequisites:**

- Enable SSH for the time of installation. Deactivate it after the installation of the script.
- To simplify the installation process, it is recommended to have identical password of the super user on all the ESXi servers.

#### **Installation and execution of the health check installation script**

- 1. Enable SSH on the vSphere ESXi hosts systems
- 2. Place the installation script and setInfo.vib into the SAME directory of any Linux/MacOS system.
- 3. Run ./install\_vib\_script\_remotely.sh and type in following information as prompted:

```
root@Centos [ \sim/hana health check ]# ./install vib script remotely.sh -h
Please specify the one of the following parameters:
-i or --install: install the vib on specified hosts
-r or --remove: remove the vib on specified hosts
-u or --update: update the vib on specified hosts
-h or --help: display this message
```
#### 4. To install the vib on the specified:

```
[w3-dbc302:hana_vib]$./install_vib_script_remotely.sh -i
Please specify the hosts(Separate by whitespace):
10.xx.xx.xx 
login as: root
Password:
Validating connectivity to 10.xx.xx.xx
10.xx.xx.xx connectivity validated
```

```
Uploading setInfo_v1.3.vib to 10.xx.xx.xx
Successfully uploaded setInfo_v1.3.vib to 10.xx.xx.xx:/tmp
```

```
Installing VIB in 10.xx.xx.xx
Host acceptance level changed to 'CommunitySupported'.
Installation Result:
   Message: Operation finished successfully.
   Reboot Required: false
   VIBs Installed: VMware_bootbank_setInfo_1.3.0-6.7.0
   VIBs Removed:
   VIBs Skipped:
Successfully installed VIB in 10.xx.xx.xx
```
#### **Functions and scenarios of the script**

The SAP HANA HCI health check Python script is executed every 5 minutes, if you want to shorten the time to 1 min, modify the value of RUN\_PYC\_INTERVAL at the beginning of the bash script.

For all the VMs on the host, the script gets the following info from each individual VM:

```
vsan.enabled = True/False
sds.solution = ESXI/vSAN_Version
vm on vsan = True/False
```
Compare those values above with the values extracted from the ESXi, then update the values on the VM if necessary.

#### **Testing of the script**

- 1. Install an SAP HANA supported Linux version based VM on one of your host servers.
- 2. Ensure that the latest Open VMware guest tools are installed on your test VM.
- 3. Enable host and VM monitor data exchange as documented in SAP note [1606643.](https://launchpad.support.sap.com/#/notes/1606643)
- 4. Download and copy the latest sapsysinfo script (<= revision 114), see SAP note [618104](https://launchpad.support.sap.com/#/notes/618104) for details and execute it on your test VM.
- 5. Example output (search for vSAN in the document):

```
a. -------------------------------------------------------------------------------
b. VMware vSAN info:
c.
d. guestinfo.vsan.enabled =
e. guestinfo.SDS.solution =
f. guestinfo.vm_on_vsan =
g.
h. -------------------------------------------------------------------------------
i. Linux system information:
j.
k. -------------------------------------------------------------------------------
```
6. If you do not get the above outputs, check the prerequisites and ensure that the used hypervisor is a VMware hypervisor and the used SDS solution is vSAN.

If a VM is moved to vSAN (or have a newly created vmdk on vSAN), or moved out from vSAN to other datastores, the guestinfo will be updated within 5 mins.

If the VM gets storage vMotioned to another host that does not have the script running, you need to manually delete the 3 variables from the VM configuration file to ensure consistency. You can check inside vCenter if these variables are set for a VM. See [Figure 11](#page-31-0) for details:

| <b>Configuration Parameters</b>                                                                                                    |                                 | $(\mathbf{x})$ |
|----------------------------------------------------------------------------------------------------|---------------------------------|----------------|
| Modify or add configuration parameters as needed for experimental features or as instructed by technical support.<br>Æ<br>Empty values will be removed (supported on ESXi 6.0 and later).<br>Q questinfo |                                 |                |
| Name                                                                                                    | Value                           |                |
| questinfo.SDS.solution                                                                                                    | VMware ESXi 6.5.0 build-8294253 |                |
| questinfo.vm on vsan                                                                                                    | True                            |                |
| questinfo.vsan.enabled                                                                                                    | <b>True</b>                     |                |
|                                                                                                    |                                 |                |

<span id="page-31-0"></span>Figure 11. **SAP HCI vSAN Specific Configuration Parameters**

#### **Updating the script**

To update the vib to a higher version, replace the vib file within your Linux/MacOS directory and run the following commands:

```
[w3-dbc302:hana_vib]$./install_vib_script_remotely.sh -u
Please specify the hosts(Separate by whitespace):
10.xx.xx.xx
login as: root
Password:
Validating connectivity to 10.xx.xx.xx
10.xx.xx.xx connectivity validated
Uploading setInfo_v1.3.5.vib to 10.xx.xx.xx
Successfully uploaded setInfo_v1.3.5.vib to 10.xx.xx.xx:/tmp
Updating VIB in 10.xx.xx.xx
Installation Result:
   Message: Operation finished successfully.
   Reboot Required: false
   VIBs Installed: VMware_bootbank_setInfo_1.3.5-6.7.0
   VIBs Removed: VMware_bootbank_setInfo_1.3.0-6.7.0
    VIBs Skipped:
Successfully update VIB in 10.xx.xx.xx
```
#### **Uninstalling the script**

#### To uninstall the script from ESXi, run:

```
[w3-dbc302:hana_vib]$./install_vib_script_remotely.sh -r
Please specify the hosts(Separate by whitespace):
10.xx.xx.xx
login as: root
Password:
Validating connectivity to 10.xx.xx.xx
10.xx.xx.xx connectivity validated
Removing VIB in 10.xx.xx.xx
Removal Result:
   Message: Operation finished successfully.
```

```
 Reboot Required: false
    VIBs Installed:
    VIBs Removed: VMware_bootbank_setInfo_1.3.5-6.7.0
   VIBs Skipped:
Successfully cleared up VMs info, removed vib from 10.xx.xx.xx
```
### <span id="page-32-0"></span>**SAP HANA HCI on vSAN—Support and Process**

### <span id="page-32-1"></span>**Support Status**

vSAN is supported as part of an SAP HANA HCI vendor-specific solution, as described in this document. See SAP Note [2718982.](https://launchpad.support.sap.com/#/notes/2718982)

The SAP HANA HCI solution vendor is the primary support contact for the customer with escalation possibilities to VMware and SAP.

The support of an SAP HANA HCI solution is comparable and very similar to the SAP HANA Appliance support model.

The SAP HANA HCI solution vendor must define the overall usable storage capacity and performance available for SAP HANA VMs. The vendor also defines how many SAP HANA VMs per host are supported and how many vSAN cluster nodes are supported by the vendor.

For supported SAP HANA HCI solutions based on VMware products, check out [SAP HANA Certified HCI](https://global.sap.com/community/ebook/2014-09-02-hana-hardware/enEN/enterprise-storage.html)  [Solution.](https://global.sap.com/community/ebook/2014-09-02-hana-hardware/enEN/enterprise-storage.html)

#### <span id="page-32-2"></span>**Support Process**

If you want to escalate an issue with your SAP HANA HCI solution, work directly with your HCI vendor and follow the defined and agreed support process, which normally starts by opening a support ticket within the SAP support tools.

#### <span id="page-32-3"></span>**vSAN Support Insight**

vSAN Support Insight is a next-generation platform for analytics of health, configuration, and performance telemetry. Its purpose is to help vSAN users maintain reliable and consistent computing, storage and network environment and can get used, in addition to the HCI vendor specific support contract, with an active support contract running vSphere 6.5 U1d or later.

#### **How does it work?**

See [How your Experiences Improve Products and Services](https://www.vmware.com/solutions/trustvmware/ceip.html) for details.

### <span id="page-32-4"></span>**Conclusion**

With vSAN, VMware equips its hardware and OEM partners to build SAP HANA ready HCI solutions. Not only compute, memory, and network, but also internal storage components can be leveraged from a standard x86 server, which dramatically changes the SAP HANA infrastructure economics and the deployment methodology. With SAP HANA HCI powered by VMware solutions, an SAP hardware partner vendor can build true turnkey SAP HANA infrastructure solutions offering customers to deploy SAP HANA in days instead of weeks or months.

# <span id="page-33-0"></span>**Appendix**

### <span id="page-33-1"></span>**Best Practices of Virtualized SAP HANA for Skylake Based Server Host Systems**

### <span id="page-33-2"></span>**Optimizing SAP HANA on vSphere**

**Note**: This section is independent from vSAN and for all SAP HANA systems running on vSphere relevant.

VMware vSphere can run a single large or multiple smaller SAP HANA virtual machines on a single physical host. This section describes how to optimally configure a VMware virtualized SAP HANA environment. These parameters are valid for SAP HANA VMs running in a standard vSphere environment or SAP HANA on vSAN based SAP HANA HCI configurations.

The listed settings show the parameter settings recommended for the physical server, the vSphere ESXi host, the VM, and the Linux OS to achieve optimal operational readiness and stable performance for SAP HANA on vSphere. These parameter settings are the default settings that should be configured for SAP HANA. The settings described in the section "extreme performance settings" should only be applied in rare situations where SAP HANA has to perform with the lowest latency possible.

The shown parameters are the best practice configuration parameters and in case of an escalation, the VMware or HCI vendor SAP support engineers will verify these settings.

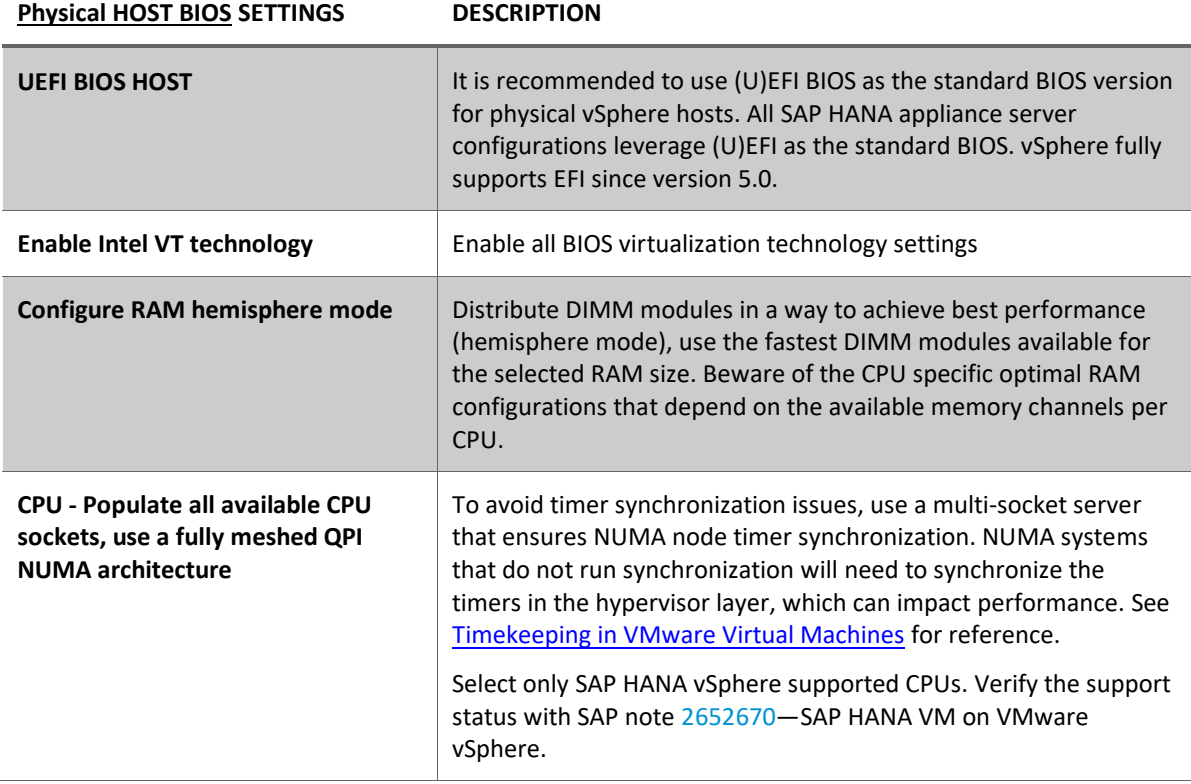

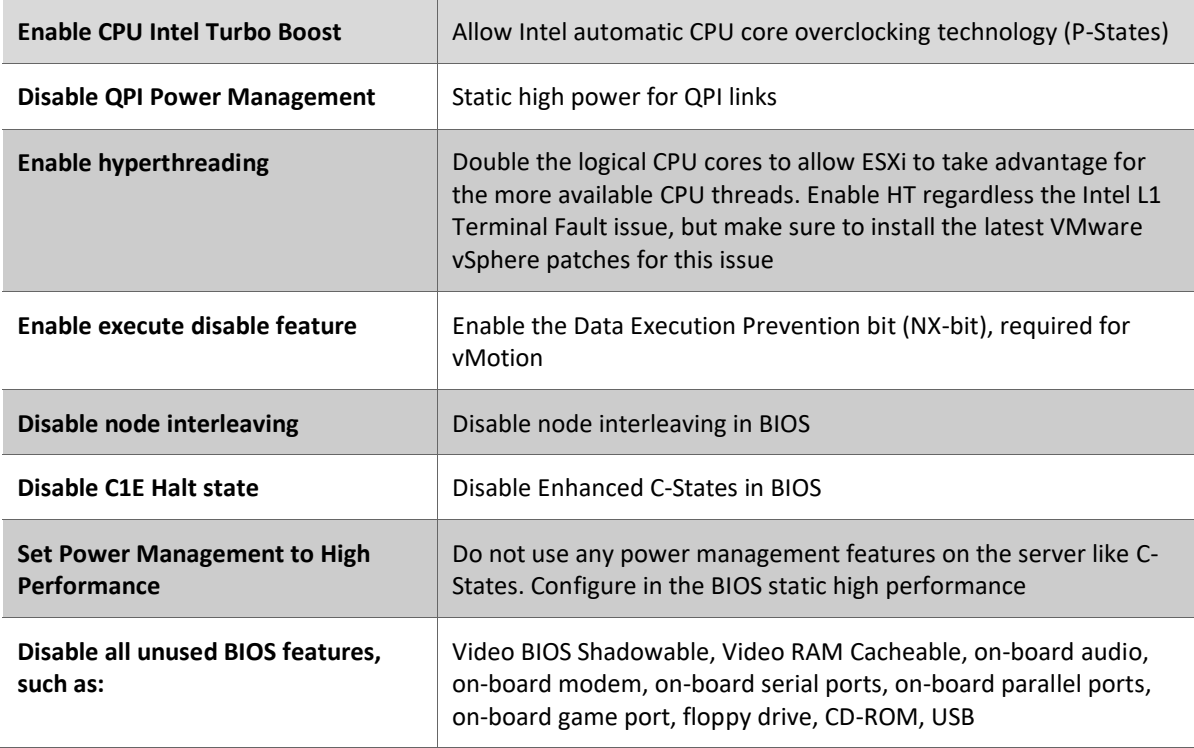

### **VSPHERE ESXi HOST SETTINGS DESCRIPTION**

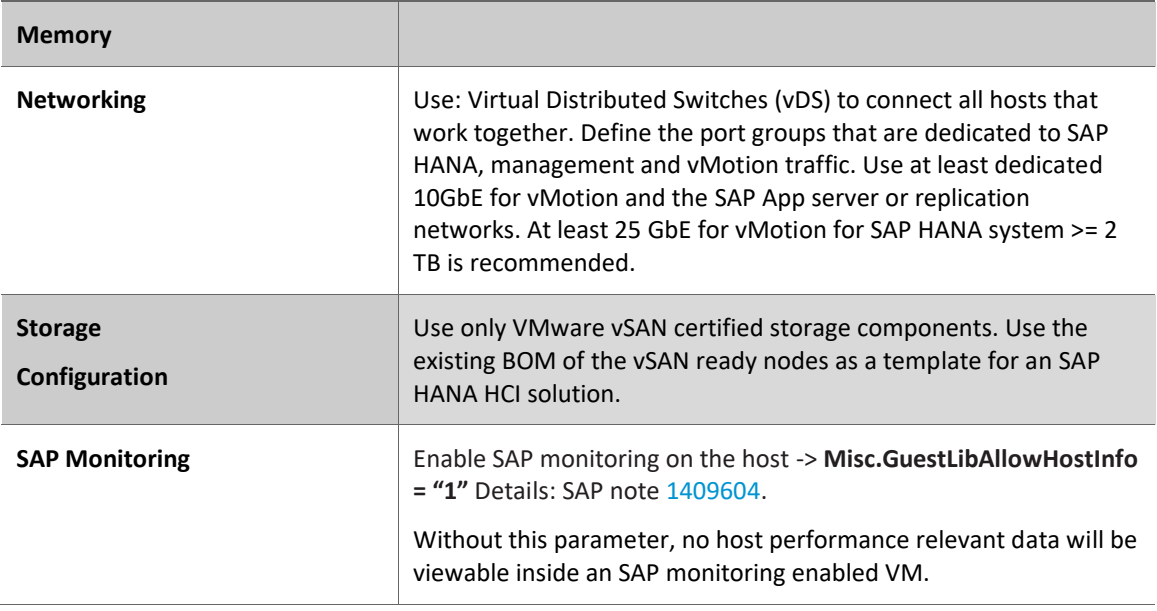

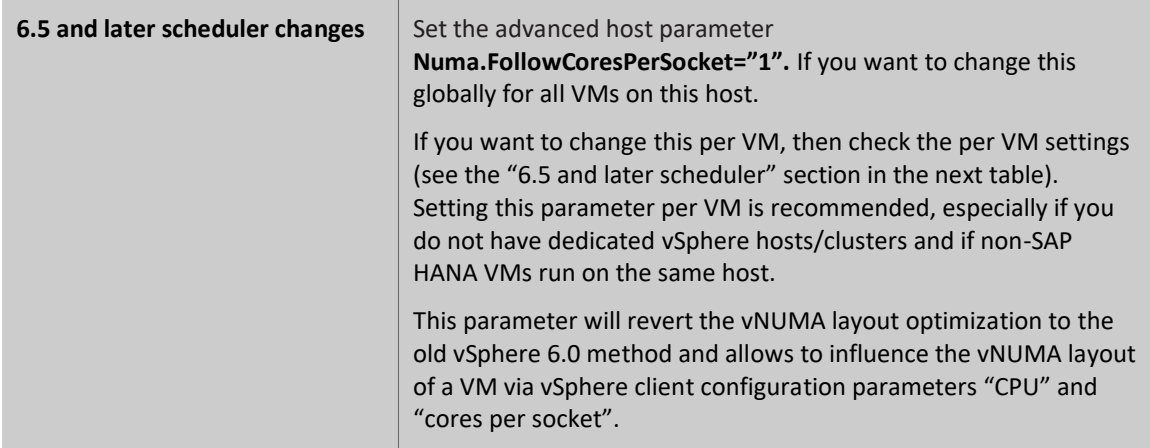

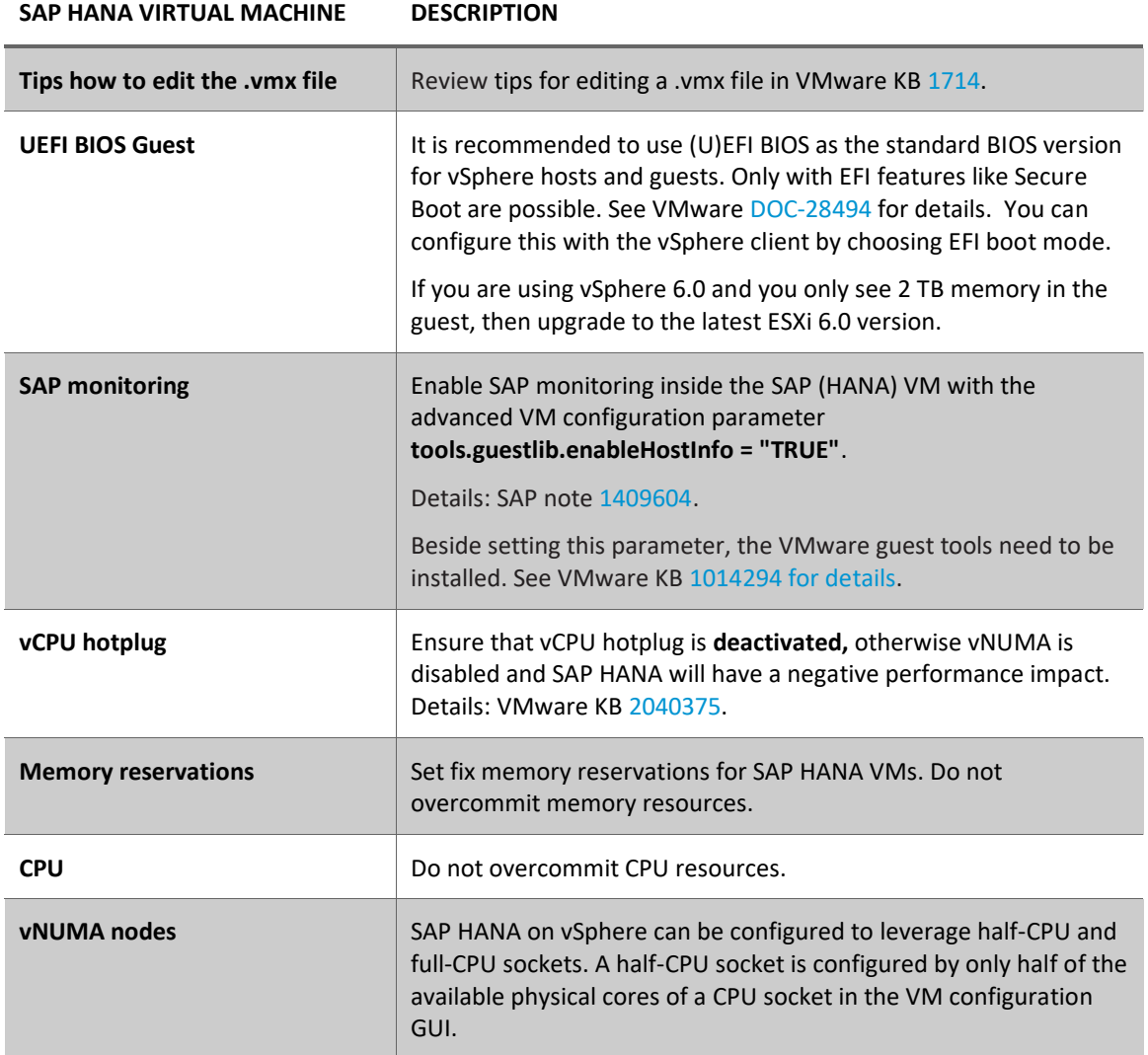

**R E F E R E N C E A R C H I T E C T U R E /** 3 5

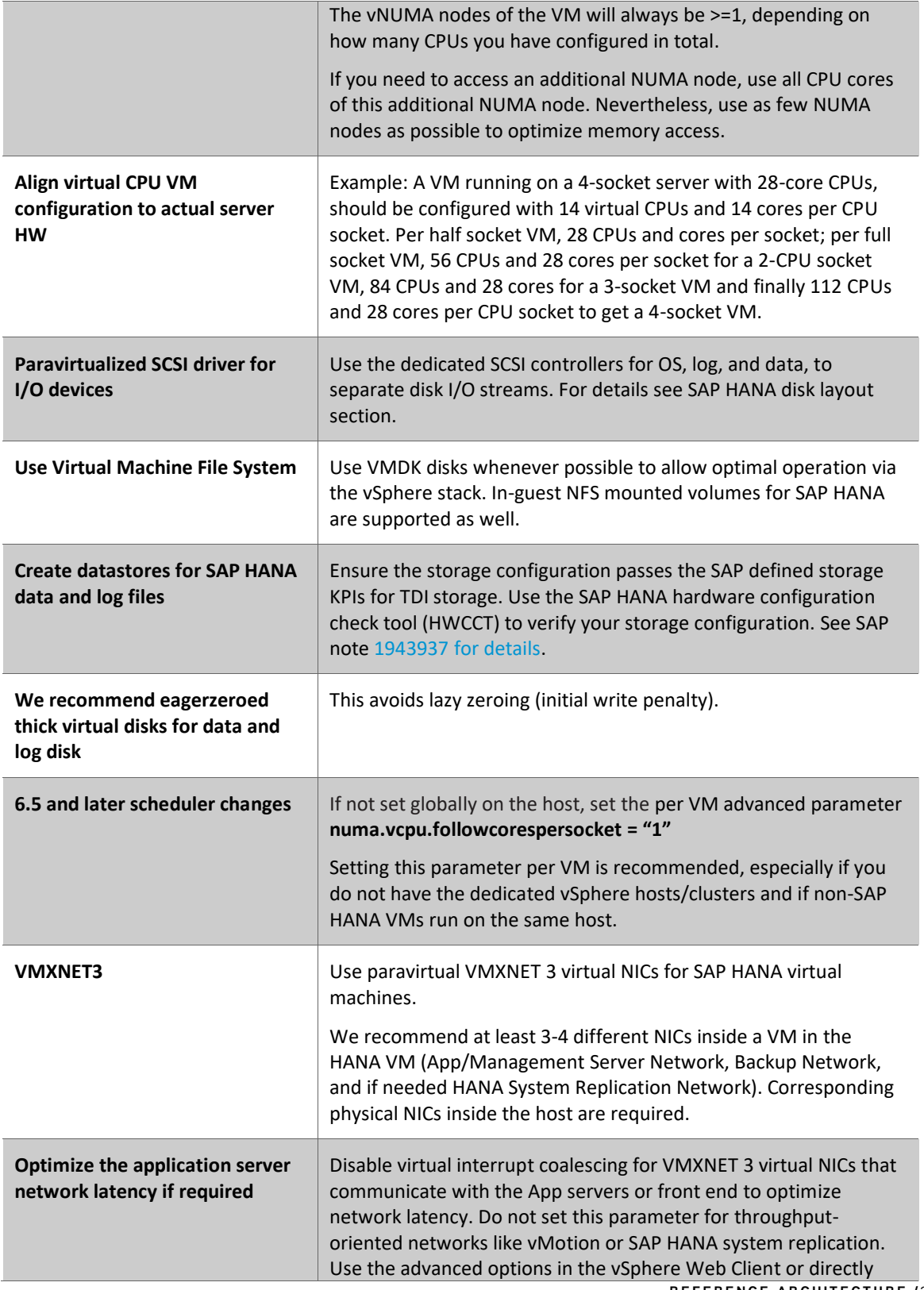

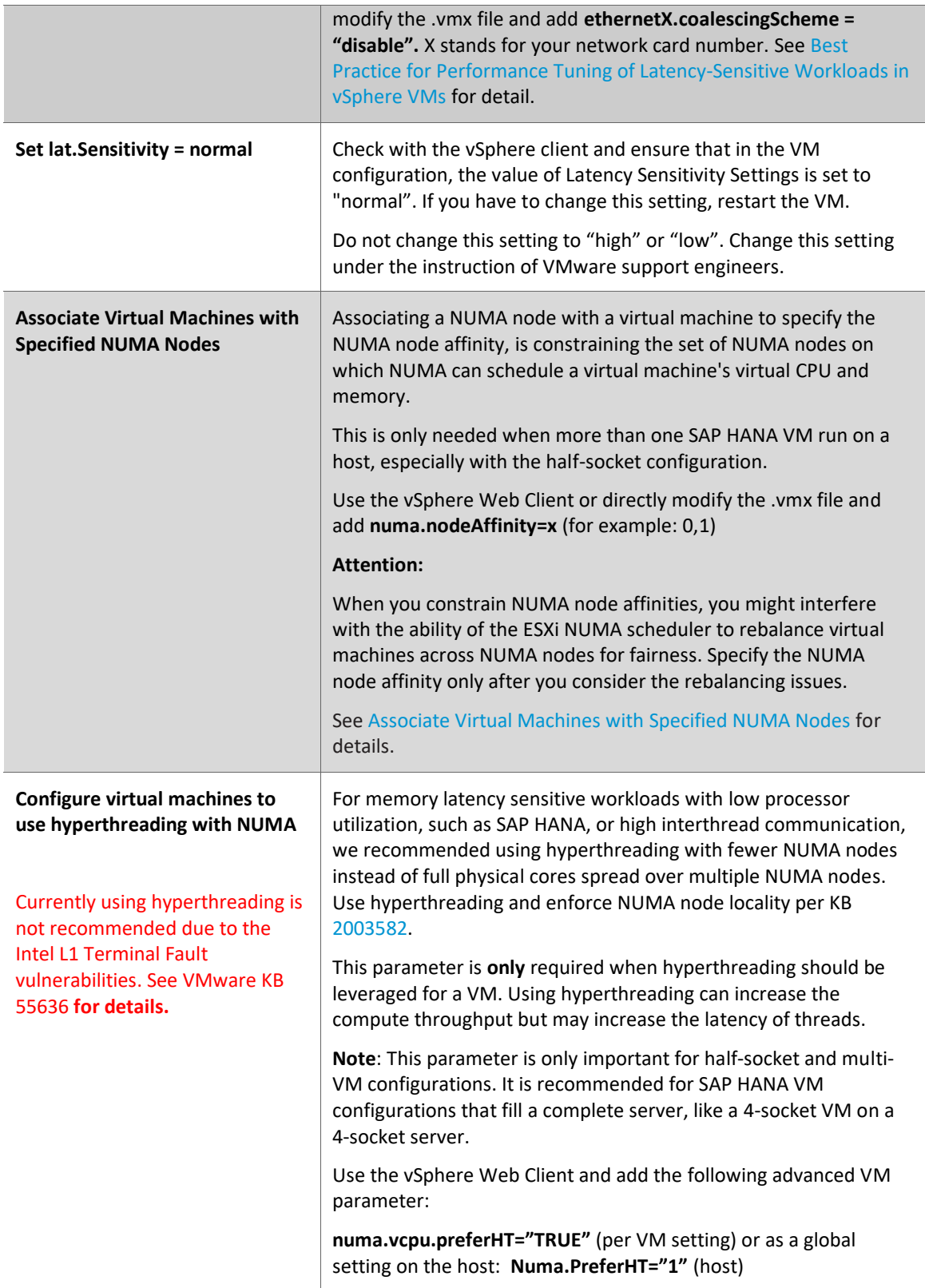

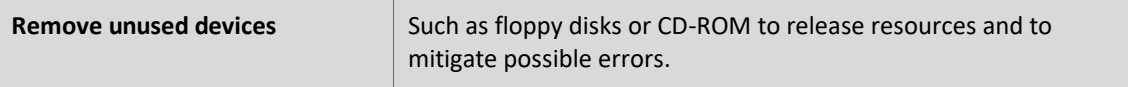

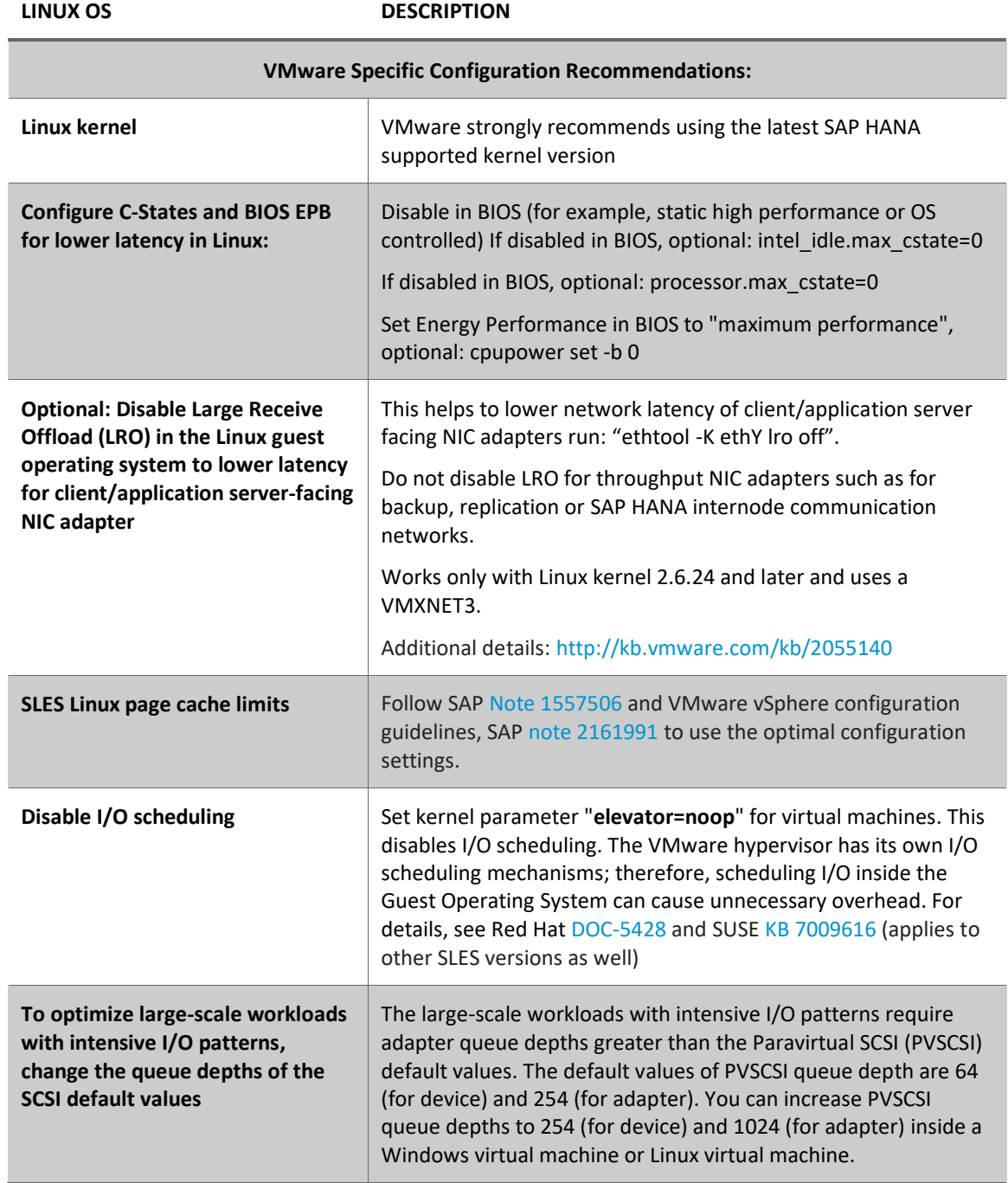

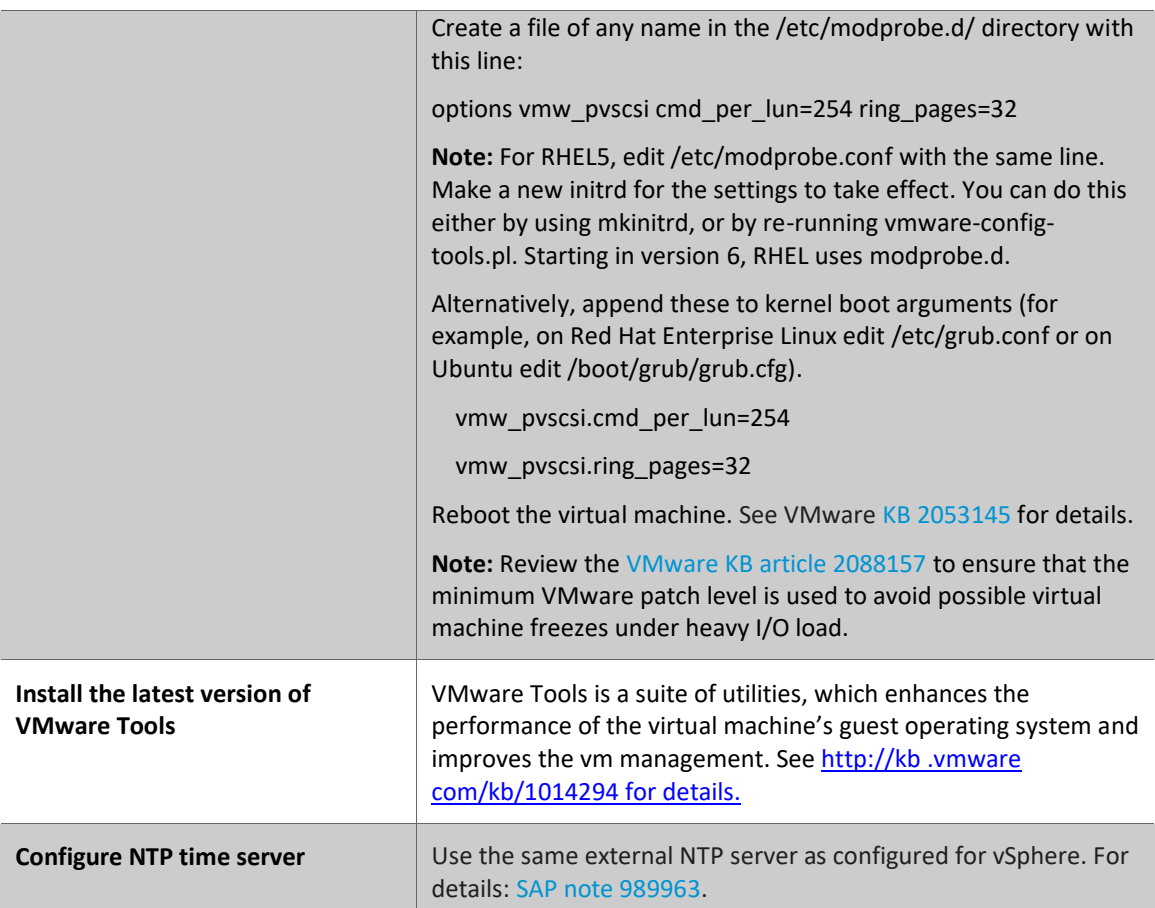

### **General SAP HANA Linux Configuration Recommendations:**

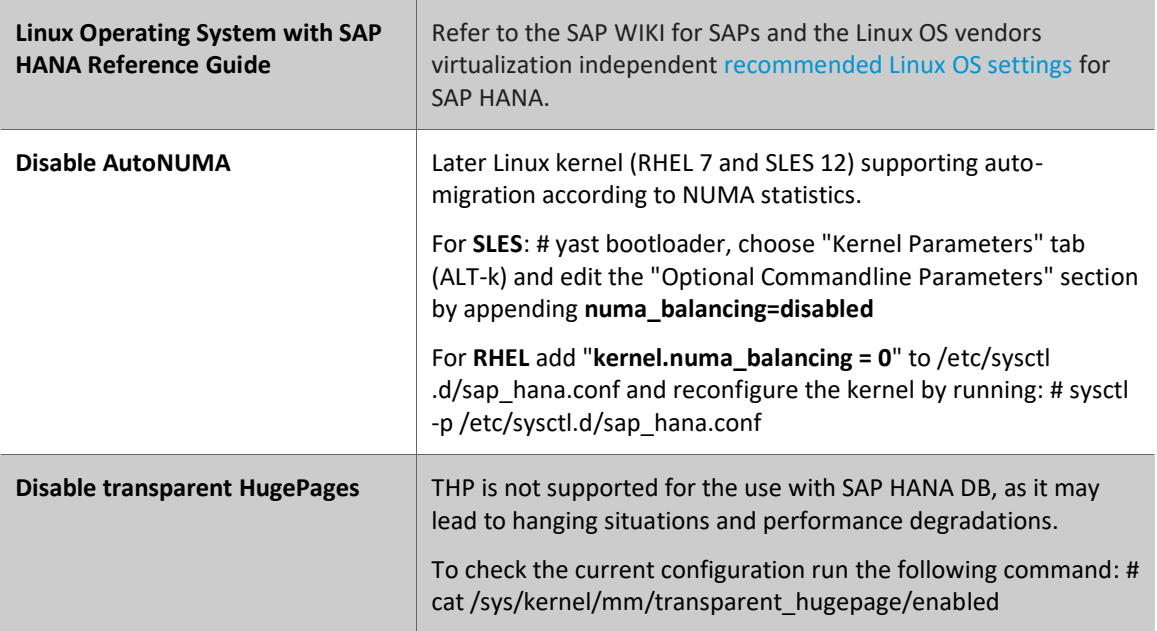

**REFERENCE ARCHITECTURE** /39

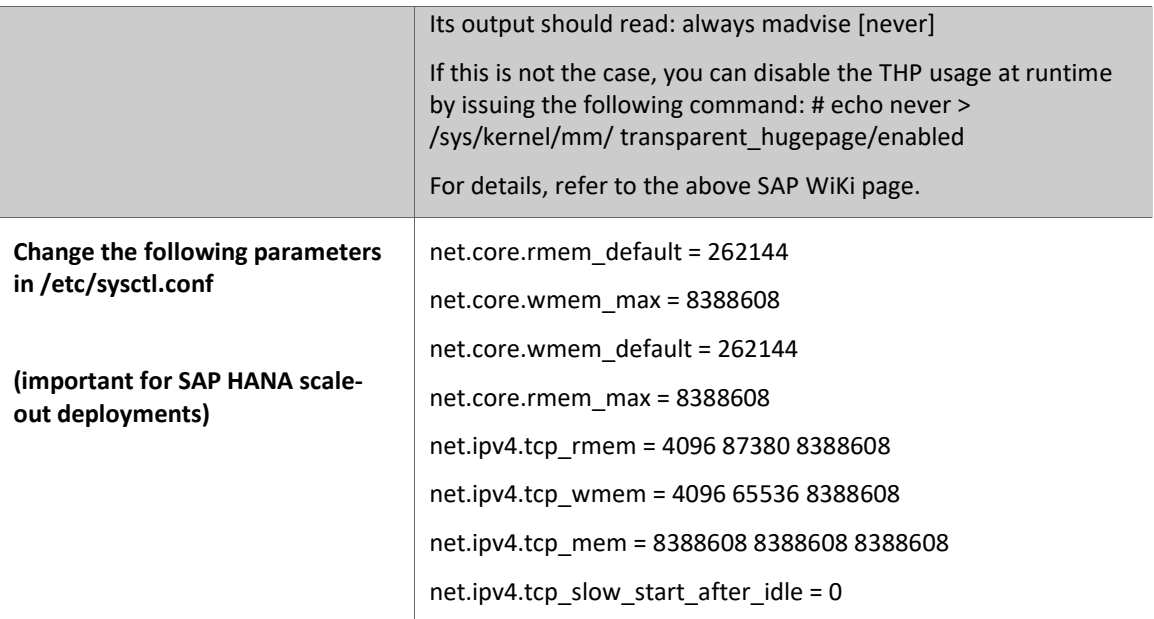

### <span id="page-40-0"></span>**Performance Optimization for Extreme Performance/Latency Critical SAP HANA VMs**

Further optimization of virtual SAP HANA performance can be required when SAP HANA must perform as close to bare-metal as possible and with the shortest latency in terms of database access times.

When optimizing SAP HANA for best/extreme performance, we recommend sizing an SAP HANA VM with the least number of NUMA nodes. When an SAP HANA VM needs more CPU or RAM than a single NUMA node provides, configure an additional NUMA node and its resources.

To achieve the optimal performance for an SAP HANA virtual machine, use the settings as described in the next table in addition to the previously described settings. In terms of CPU scheduling and priority, these settings improve performance by reducing the amount of vCPU and vNUMA migration, while increasing the priority of the SAP HANA production virtual machine.

### <span id="page-40-1"></span>**CPU Affinities**

By specifying a CPU affinity setting for each virtual machine, you can restrict the assignment of virtual machines to a subset of the available processors (CPU cores) in multiprocessor systems. By using this feature, you can assign each virtual machine to processors in the specified affinity set.

Setting CPU affinities can decrease the CPU and memory latency by not allowing the ESXi scheduler to migrate VM threads to other logical processors.

#### **Before you use CPU affinity, you need to take the following items into consideration:**

- For multiprocessor systems, ESXi systems perform automatic load balancing. Avoid the manual specification of virtual machine affinity to improve the scheduler's ability to balance load across processors.
- Affinity can interfere with the ESXi host's ability to meet the reservation and shares specified for a virtual machine.
- Because CPU admission control does not consider affinity, a virtual machine with manual affinity settings might not always receive its full reservation. Virtual machines that do not have manual affinity settings are not adversely affected by virtual machines with manual affinity settings.
- When you move a virtual machine from one host to another, affinity might no longer apply because the new host might have a different number of processors.
- The NUMA scheduler might not be able to manage virtual machine that is already assigned to the certain processors using affinity.
- Affinity can affect the host's ability to schedule virtual machines on multicore or hyperthreaded processors to take full advantage of resources shared on such processors.

For more information about potential performance practices, see the vSphere Resource Management [Guide.](https://pubs.vmware.com/vsphere-60/topic/com.vmware.ICbase/PDF/vsphere-esxi-vcenter-server-60-resource-management-guide.pdf)

### <span id="page-41-0"></span>**Additional Performance Tunings for Maximum Performance**

**SAP HANA VIRTUAL MACHINE DESCRIPTION**

**Note:** The following parameters are optional parameters and are only needed for the lowest CPU latency. Set these parameters with caution.

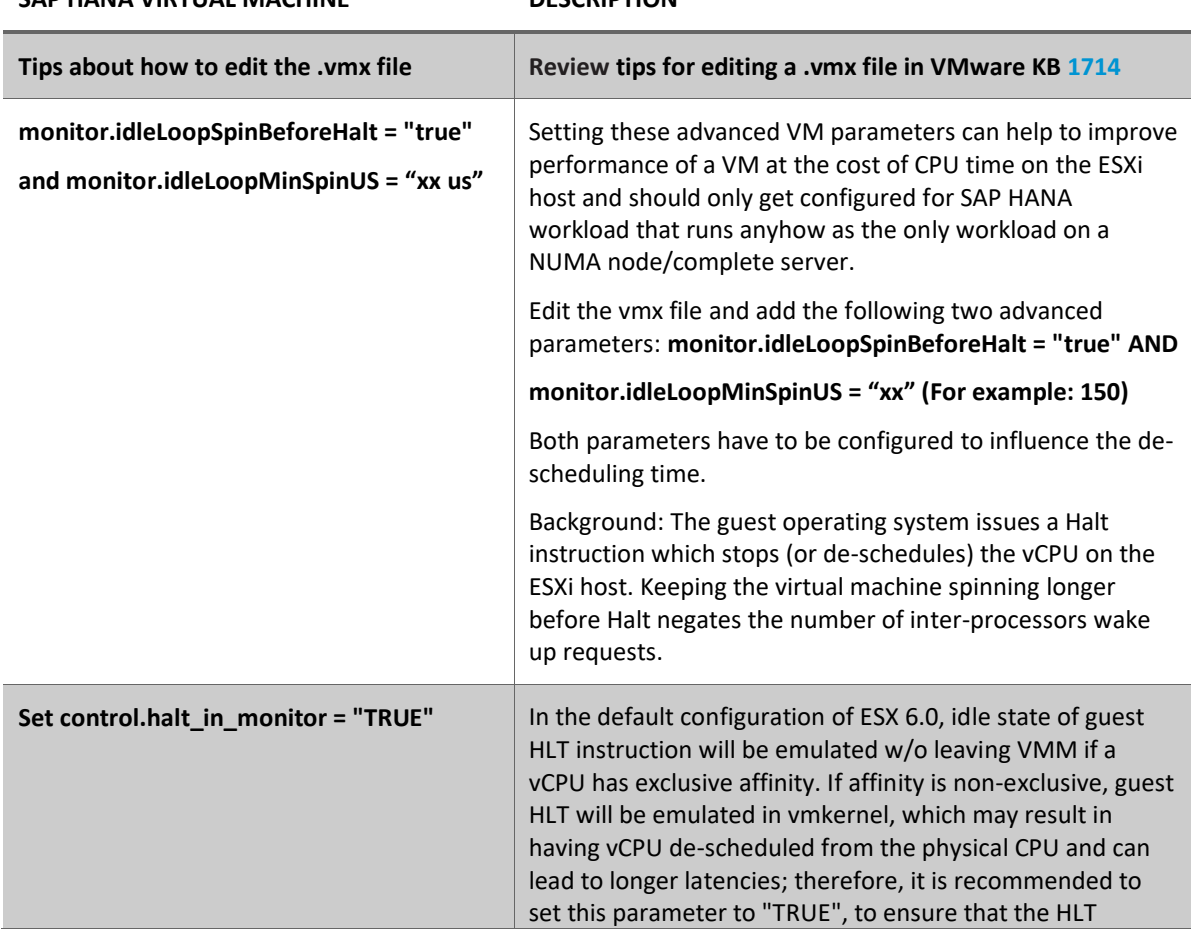

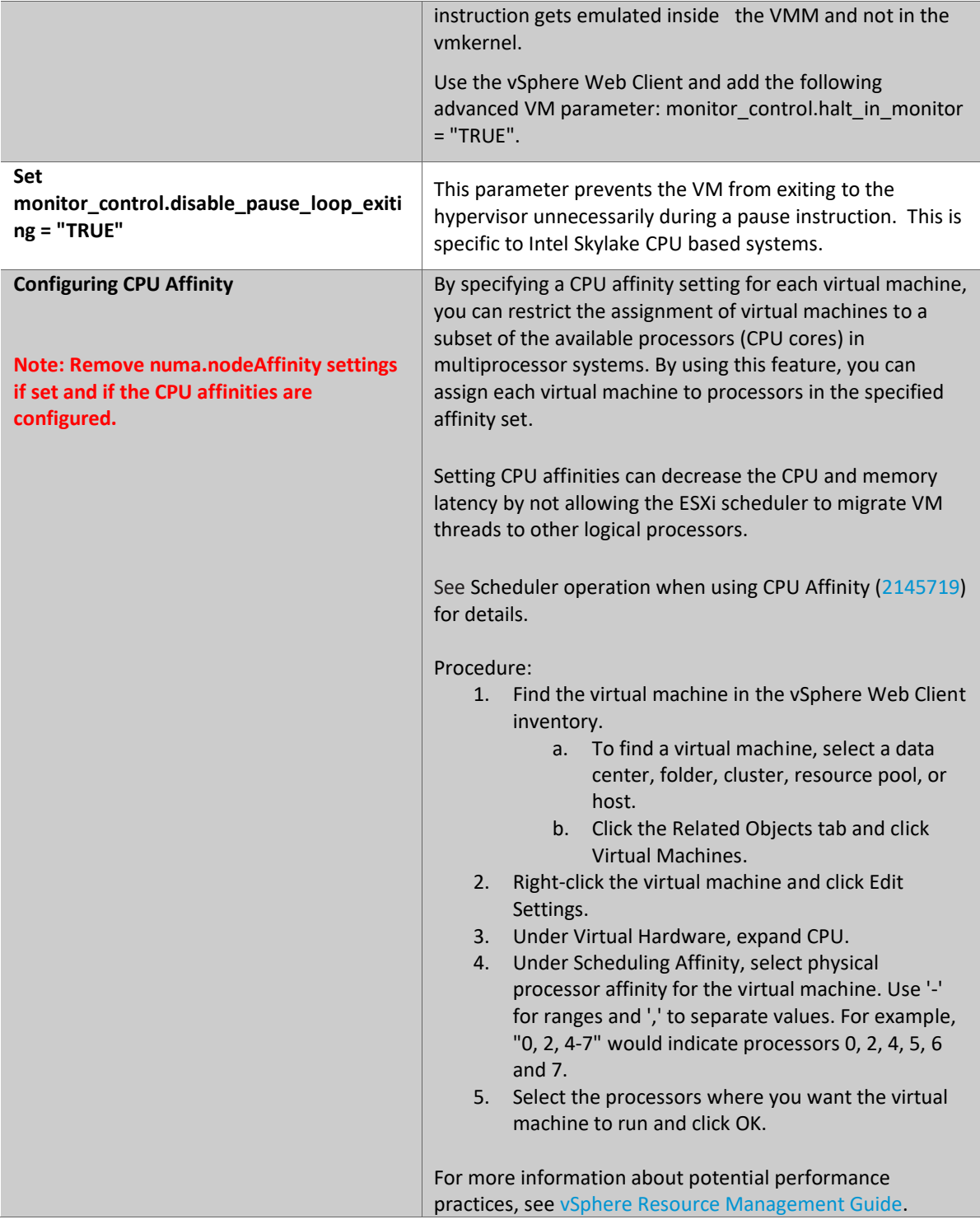

### <span id="page-43-0"></span>**Monitoring and Verifying an SAP HANA Installation**

- SAP Not[e 1698281 p](https://launchpad.support.sap.com/%23/notes/0001698281)rovides information about how you can monitor the data growth and the utilization of actual memory. With this, it is also possible to detect and diagnose the memory leaks during operation.
- SAP Not[e 1969700 c](https://launchpad.support.sap.com/%23/notes/0001969700)overs all the major HANA configuration checks and presents a tabular output with configurations that are changed. The collection of SQL statements is very helpful in checking and identifying parameters that are configured and conflict with the SAP recommended configuration parameters.

### <span id="page-44-0"></span>**References**

- [VMware Docs webpage](https://docs.vmware.com/en/VMware-vSAN/index.html)
- [VMware vSAN demos, labs,](https://storagehub.vmware.com/t/vmware-vsan/) and reference architectures
- [SAP HANA on VMware vSphere](https://wiki.scn.sap.com/wiki/display/VIRTUALIZATION/SAP+HANA+on+VMware+vSphere)
- [SAP on VMware vSAN](https://wiki.scn.sap.com/wiki/display/VIRTUALIZATION/SAP+on+VMware+Virtual+SAN)
- [SAP HANA on VMware vSphere Best Practices Guide](https://www.vmware.com/content/dam/digitalmarketing/vmware/en/pdf/whitepaper/sap_hana_on_vmware_vsphere_best_practices_guide-white-paper.pdf)
- [The Winding Road to Virtual SAP HANA Application Workload Guidance Design for SAP S/4HAN](https://www.vmware.com/content/dam/digitalmarketing/vmware/en/pdf/solutions/vmw-vsphere-virtual-saphana-application-workload-guidance-design.pdf)A on VMware vSphere 6.5
- [SAP Notes related to](https://wiki.scn.sap.com/wiki/display/VIRTUALIZATION/SAP+Notes+Related+to+VMware) VMware
- [vSAN Support Insight](https://blogs.vmware.com/virtualblocks/2017/12/18/vsan-support-insight/)
- vSAN SAP support note 2718982 [SAP HANA on VMware vSphere and vSAN](https://launchpad.support.sap.com/#/notes/2718982)  $\bullet$
- [SAP HANA Certified Hyperconverged Infrastructure Solutions](https://www.sap.com/dmc/exp/2014-09-02-hana-hardware/enEN/hci.html)  $\bullet$

# <span id="page-44-1"></span>**Author and Contributors**

Erik Rieger, Global Solution Architect SAP, Global Partner Organization, Solution Engineering team wrote the original version of this paper.

Chen Wei, Sr. Solution Architect in the Product Enablement team of the Storage and Availability Business Unit contributed to the original version of this paper.

Todd Muirhead, VMware Staff Performance of the VMware Performance Unit contributed to the original version of this paper.

Sebastian Lenz, VMware SAP Performance and Certification Engineer of the VMware Performance Unit contributed to the original version of this paper.

Catherine Xu, Senior Technical Writer in the Product Enablement team of the Storage and Availability Business Unit edited this paper to ensure that the contents conform to the VMware writing style.

**R E F E R E N C E A R C H I T E C T U R E /** 4 4

VMware, Inc. 3401 Hillview Avenue Palo Alto CA 94304 USA Tel 877-486-9273 Fax 650-427-5001 www.vmware.com

Copyright © 2018 VMware, Inc. All rights reserved. This product is protected by U.S. and international copyright and intellectual property laws. VMware products are covered by one or more patents listed at http://www.vmware.com/go/patents. VMware is a registered trademark or trademark of VMware, Inc. in the United States and/or other jurisdictions. All other marks and names mentioned herein may be trademarks of their respective companies